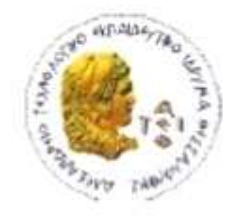

ΑΛΕΞΑΝΔΡΕΙΟ Τ.Ε.Ι. ΘΕΣΣΑΛΟΝΙΚΗΣ ΣΧΟΛΗ ΤΕΧΝΟΛΟΓΙΚΩΝ ΕΦΑΡΜΟΓΩΝ ΤΜΗΜΑ ΠΛΗΡΟΦΟΡΙΚΗΣ

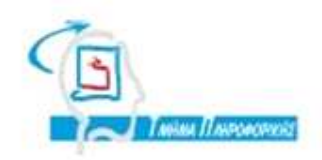

# **ΠΤΥΧΙΑΚΗ ΕΡΓΑΣΙΑ**

# **Ανάπτυξη συστήματος Ηλεκτρονικού Χαρτοφυλακίου**

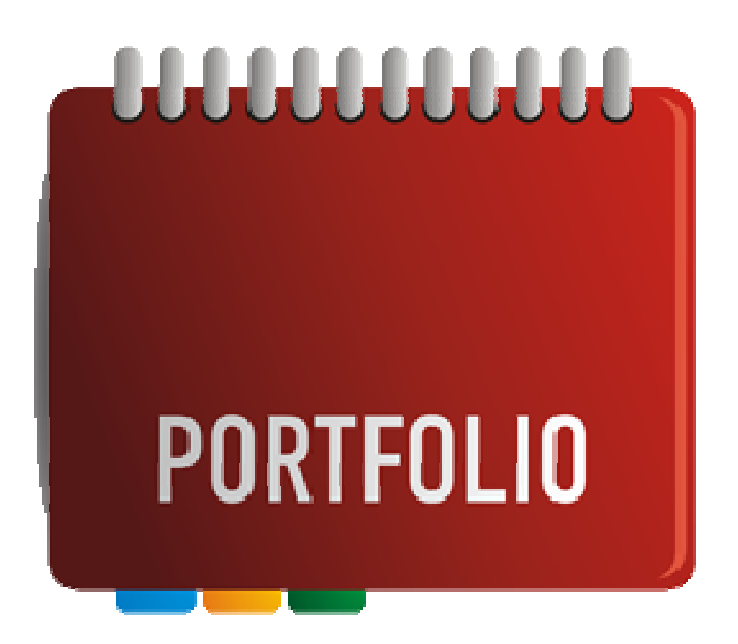

**Του φοιτητή** 

**Επιβλέπων καθηγητής**

 **Καθ. Κλεφτούρης ∆ηµήτριος**

**Παράσχου Χρήστου**

**Αρ. Μητρώου: 032451**

**Θεσσαλονίκη 2012**

#### **ΠΕΡΙΛΗΨΗ**

Η παρούσα πτυχιακή εργασία ασχολείται µε το θέµα του ηλεκτρονικού χαρτοφυλακίου. Το ηλεκτρονικό χαρτοφυλάκιο αποτελεί µια ηλεκτρονική έκδοση του παραδοσιακού (hard-copy) χαρτοφυλακίου, το οποίο ο χρήστης έχει διαθέσιµο και µπορεί να παρουσιάζει σε κάθε περίσταση.

Πιο συγκεκριµένα, στη συγκεκριµένη πτυχιακή εργασία, εξετάζουµε ένα υπάρχον σύστηµα ηλεκτρονικού χαρτοφυλακίου και στη συνέχεια προχωρούµε στην ανάπτυξη και στην σχεδίαση ενός ηλεκτρονικού χαρτοφυλακίου κατάλληλο για τις ανάγκες των φοιτητών του ΤΕΙ. Ο φοιτητής έχει δυνατότητα να καταχωρεί τα µαθήµατα που έχει δηλώσει µαζί µε τις εργασίες και όλο το υλικό που διαθέτει. Το υλικό αυτό είναι προσβάσιµο από τους καθηγητές, οι οποίοι έχουν επιπλέον τη δυνατότητα να σχολιάζουν τα στοιχεία αυτά.

Για την ανάπτυξη της εφαρµογής έχουν αξιοποιηθεί αποκλειστικά λογισµικά και τεχνολογίες ανοιχτού κώδικα.

#### **ABSTRACT**

This thesis deals with subjects related to the e-portfolio. The electronic portfolio is an electronic version of the traditional (hard-copy) portfolio, which is online available and which the user can present at any time.

More specifically, in this thesis, an existing e-portfolio system is examined and then, the design and the development of an electronic portfolio system suitable for the needs of students of our department is performed. The student is able to track down the courses and enhance them with all related work and material. This material is accessible to tutors who are also allowed to comment on these figures.

For the application development exclusively open source technologies has been selected.

## **ΕΥΧΑΡΙΣΤΙΕΣ (προαιρετικά)**

Τέλος θα ήθελα να ευχαριστήσω τον καθηγητή µου κ. ∆ηµήτριο Κλεφτούρη για την σωστή καθοδήγηση που µου πρόσφερε για το πέρας της πτυχιακής µου εργασίας και τους γονείς µου που µε βοήθησαν και µε στήριξαν όλα αυτά τα χρόνια της φοιτητικής µου πορείας.

## **ΠΕΡΙΕΧΟΜΕΝΑ**

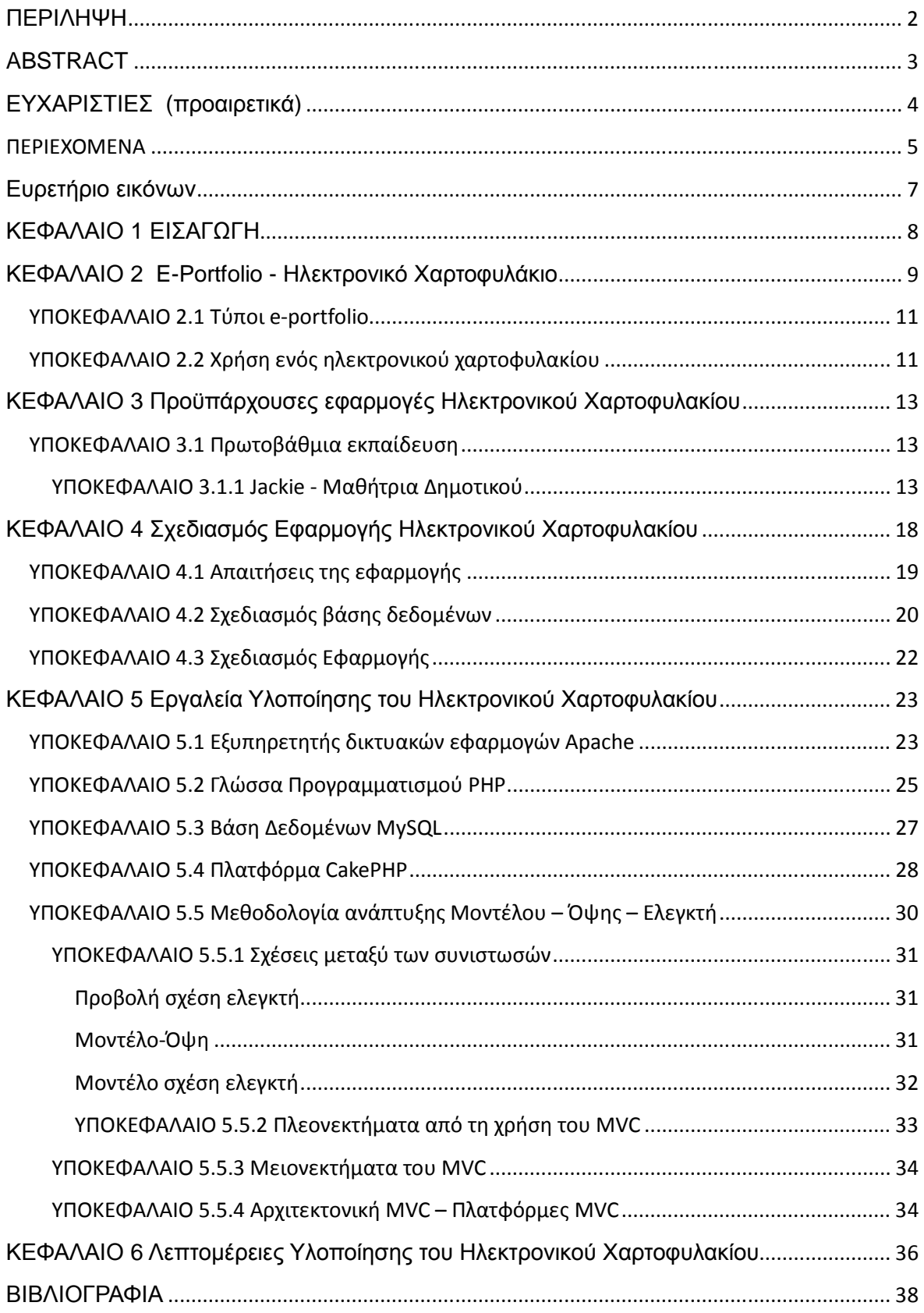

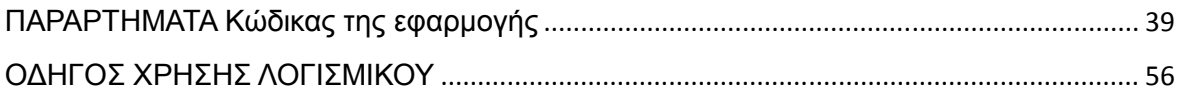

## Ευρετήριο εικόνων

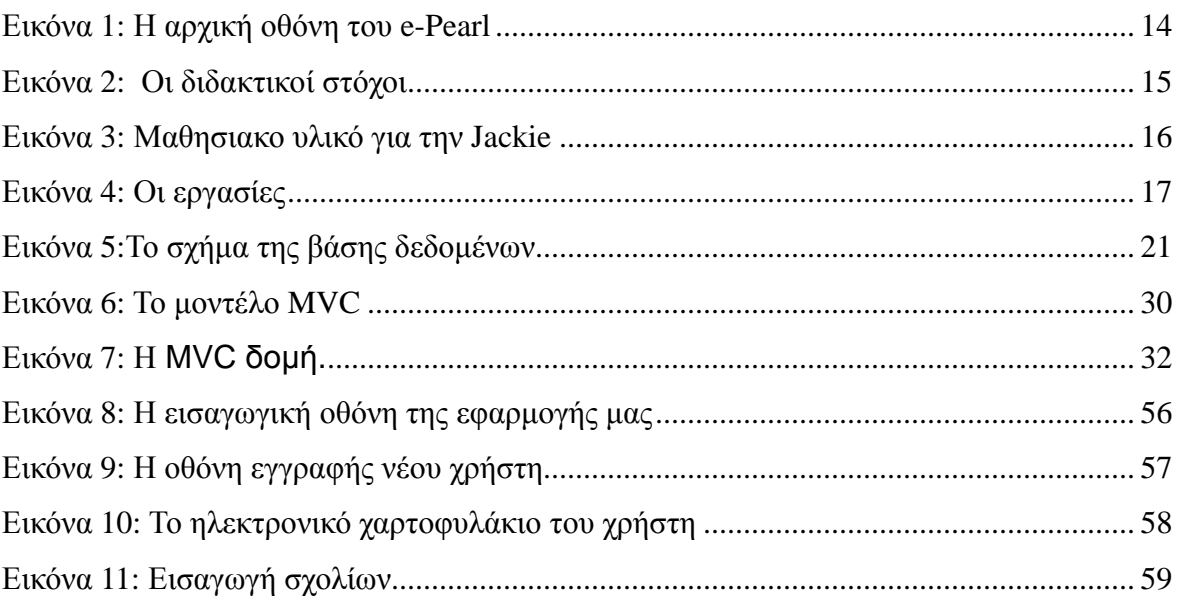

## **ΚΕΦΑΛΑΙΟ 1**

### **ΕΙΣΑΓΩΓΗ**

Τα χαρτοφυλάκια διατηρούσαν ανέκαθεν µια ιδιαίτερη κατηγορία προσωπικών εγγράφων, καθώς αποτελούσαν το µοναδικό µέσο αυτοπροώθησης και αυτοπροβολής των επαγγελµατιών.

Με την έλευση της ηλεκτρονικής εποχής, την ανάπτυξη των ηλεκτρονικών υπολογιστών και του διαδικτύου, το χαρτοφυλάκιο έχει αποκτήσει πλέον και ηλεκτρονική µορφή το η-χαρτοφυλάκιο (e-portfolio) αλλά και επιπλέον χρησιµότητες, καθώς πλέον έχει αρχίσει η αξιοποίησή του από την περίοδο της εκπαιδευτικής διαδικασίας.

Στην παρούσα πτυχιακή εργασία, αρχικά εξετάζεται η έννοια του χαρτοφυλακίου δίνοντας έµφαση κυρίως στην έννοια του ηλεκτρονικού χαρτοφυλακίου, στο Κεφάλαιο 2. Στη συνέχεια, στο κεφάλαιο 3, αξιολογείται ένα ενδεικτικό ηλεκτρονικό χαρτοφυλάκιο κατάλληλο για την εκπαιδευτική διαδικασία. Η εφαρµογή που µελετάται είναι η εφαρµογή e-pearl. Στη υπόλοιπα κεφάλαια, πραγµατοποιείται ο σχεδιασµός και η υλοποίηση του συστήµατος του ηλεκτρονικού χαρτοφυλακίου, µε χρήση λογισµικού ανοιχτού κώδικα: Εξυπηρετητής Apache, Σχεσιακή Βάση ∆εδοµένων MySQL, Γλώσσα προγραµµατισµού PHP και πλατφόρµα υλοποίησης (PHP Framework) CakePHP.

## **ΚΕΦΑΛΑΙΟ 2 E-Portfolio - Ηλεκτρονικό Χαρτοφυλάκιο**

Η ακριβής απόδοση του όρου portfolio στα ελληνικά σύµφωνα µε γνωστά λεξικά είναι ο χαρτοφύλακας, όπου τοποθετούνται έγγραφα, είτε για προσωπική χρήση είτε για επίσηµη. Ο όρος portfolio έχει συνδυαστεί µε το κατάλληλα επιµεληµένο χαρτοφυλάκιο που φέρει µαζί του κάθε υποψήφιος υπάλληλος σε µία ανάλογη συνέντευξη.

Το ηλεκτρονικό χαρτοφυλάκιο, το οποίο είναι επίσης γνωστό ως e-χαρτοφυλάκιο ή ψηφιακό χαρτοφυλάκιο, είναι µια συλλογή από ηλεκτρονικά τεκµήρια που έχουν συγκεντρωθεί από ένα χρήστη, συνήθως στον Παγκόσµιο ιστό (Web). Τα ηλεκτρονικά τεκµήρια αποτελούνται είτε από ένα κείµενο που έχει εισάγει ο χρήστης, είτε ηλεκτρονικά αρχεία, όπως αρχεία κειµένου, εικόνες, πολυµέσα , καταχωρήσεις από blogs και υπερσυνδέσµους. Για την ακρίβεια, το είδος των ηλεκτρονικών τεκµηρίων σε ένα ηλεκτρονικό χαρτοφυλάκιο, περιορίζεται αποκλειστικά από την φαντασία του χρήστη και τους περιορισµούς που θέτει η υπηρεσία που προσφέρει το ηλεκτρονικό χαρτοφυλάκιο στους χρήστες της. Τα ηλεκτρονικά χαρτοφυλάκια είναι σε θέση να αποτελούν ταυτόχρονα τόσο την κατάλληλη έκφραση των ικανοτήτων και της προσωπικότητας του δηµιουργού τους όσο και πλατφόρµες κατάλληλες για την αποτύπωση προσωπικών απόψεων και εκφράσεων του δηµιουργού τους, και, στην περίπτωση των online χαρτοφυλακίων, υπάρχουν οι δυνατότητες διαρκούς και δυναµικής ανανέωσής τους. Ορισµένα ηλεκτρονικά χαρτοφυλάκια έχουν διάφορες όψεις (views) ώστε να επιτρέπουν την κατάλληλη πρόσβαση στο κοινό. Με τον τρόπο αυτό επιτρέπεται η χρησιµοποίηση του ίδιου χαρτοφυλακίου για πολλαπλούς σκοπούς µε διαφορετικές εκφάνσεις.

Ένα e-portfolio µπορεί να χρησιµοποιηθεί σαν ένα είδος καταγραφής της πορείας ενός µαθητή. Τα αρχεία είναι στενά συνδεδεµένα µε το Εκπαιδευτικό πρόγραµµα, ένα σηµαντικό εργαλείο που χρησιµοποιείται για την διαχείριση της µάθησης από άτοµα, οµάδες και οργανισµούς.

Οι µαθητές έχουν διδαχθεί για να δηµιουργούν ψηφιακές ταυτότητες µε χρήση λογισµικού παρουσίασης ή εργαλεία κατασκευής ιστοσελίδων. Πιο πρόσφατα η χρήση των εικονικών περιβαλλόντων µάθησης (Virutal Learning Environments - VLE) σε σχολεία και πανεπιστήµια έχει οδηγήσει σε αυξηµένη δραστηριότητα στη δηµιουργία του e-χαρτοφυλακίου για διάφορους λόγους. Τα περισσότερα από αυτά τα e-χαρτοφυλάκια, ωστόσο, διατηρούνται µέσα στο VLE και δεν είναι εύκολα προσβάσιµα εκτός αυτού. Ως εκ τούτου, αυτά τα χαρτοφυλάκια αντιµετωπίζουν σηµαντικά προβλήµατα σχετικά µε την εξαγωγή δεδοµένων και µε τη διαλειτουργικότητα του συνολικού συστήµατος. Μια εναλλακτική προσέγγιση είναι η χρήση συστηµάτων που φιλοξενούνται εκτός ιδρυµάτων. Η συγκεκριµένη επιλογή επιτρέπει την απρόσκοπτη µετάβαση από την εκπαίδευση στην απασχόληση, ακόµη και στη συνταξιοδότηση.

Τα ηλεκτρονικά χαρτοφυλάκια, όπως περίπου και µε τα παραδοσιακά, διευκολύνεται ο προβληµατισµός των µαθητών σχετικά µε τη µάθηση, οδηγώντας σε µεγαλύτερη ευαισθητοποίηση των στρατηγικών µάθησης και των αναγκών [1]. Σύµφωνα µε µια πρόσφατη συγκριτική έρευνα, όπου συγκρίνονται τα παραδοσιακά και τα ηλεκτρονικά χαρτοφυλάκια, αποφαίνεται ότι η χρήση ηλεκτρονικού χαρτοφυλακίου οδηγεί σε καλύτερα µαθησιακά αποτελέσµατα [2]

## **ΥΠΟΚΕΦΑΛΑΙΟ 2.1 Τύποι e-portfolio**

Υπάρχουν τρεις βασικές µορφές ενός e-χαρτοφυλάκια:

- αναπτυξιακή µορφή
- αντανακλαστική µορφή
- αναπαραστατική µορφή

Ένα αναπτυξιακό e-portfolio είναι µια αποτύπωση των πεπραγµένων του ατόµου στο οποίο αναφέρεται σε ένα συγκεκριµένο χρονικό διάστηµα, και µπορεί να είναι άµεσα συνδεδεµένο µε τα αποτελέσµατα του ως µαθητή. Ένα αντανακλαστικό ηλεκτρονικό χαρτοφυλάκιο περιλαµβάνει τις προσωπικές απόψεις και προβληµατισµούς σχετικά µε το περιεχόµενο και το τι σηµαίνει για την ανάπτυξη του ατόµου. Ένα αναπαραστατικό e-χαρτοφυλάκιο δείχνει τα επιτεύγµατα του ατόµου στο οποίο αναφέρεται σε συγκεκριµένα έργα ή αναπτυξιακούς στόχους και είναι, συνεπώς, επιλεκτικό. Όταν χρησιµοποιείται κατά την αναζήτηση εργασίας αποκαλείται και Επαγγελματικό χαρτοφυλάκιο, ή χαρτοφυλάκιο σταδιοδρομίας.

Ασφαλώς, ορισµένα σύγχρονα ηλεκτρονικά χαρτοφυλάκια είναι δυνατό να περιλαµβάνουν περισσότερες από µια µορφές, ενώ ο κάτοχος έχει τη δυνατότητα να καθορίζει τις δυνατότητες και τα επίπεδα πρόσβασης.

## **ΥΠΟΚΕΦΑΛΑΙΟ 2.2**

### **Χρήση ενός ηλεκτρονικού χαρτοφυλακίου**

Σήµερα, τα ηλεκτρονικά χαρτοφυλάκια έχουν αυξηµένη δηµοτικότητα στους ακόλουθους κλάδους:

- ∆ευτεροβάθµια εκπαίδευση
- Τριτοβάθµια εκπαίδευση
- Συνεχής επαγγελµατική ανάπτυξη
- Αιτήσεις εργασίας
- Οµάδες θεραπείας
- ∆ιαπίστευση
- Αξιολόγηση
- Αναγνώριση Κεκτηµένων Γνώσεων

Ορισµένα ηλεκτρονικά χαρτοφυλάκια έχουν τη δυνατότητα να χρησιµοποιηθούν για παρουσιάσεις, έναν αριθµό διαφορετικών εργασιών και πιο ευρέως, για ηλεκτρονικές τάξεις. Άλλοι µπορεί να χρησιµοποιηθεί µέσα σε ένα περιβάλλον εκπαίδευσης για την αξιολόγηση και την πιστοποίηση, όπως η θεσµική ηλεκτρονικό χαρτοφυλάκιο.

#### **ΚΕΦΑΛΑΙΟ 3**

### **Προϋπάρχουσες εφαρµογές Ηλεκτρονικού Χαρτοφυλακίου**

To E-PEARL [2] είναι ένα ηλεκτρονικό χαρτοφυλάκιο που δηµιουργήθηκε από το Centre for the Study of Learning and Performance του Καναδά, από το απόσταγµα της σχετικής έρευνας του Ινστιτούτου, αξιοποιώντας παράλληλα τις απόψεις, τα σχόλια και τις προτάσεις των χρηστών ώστε να κερδίσει τα χαρακτηριστικά της διαρκούς ανάπτυξης και βελτίωσης. Στο κεφάλαιο αυτό εξετάζουµε τις βασικές λειτουργίες του e-Pearl και παρουσιάζουµε τη χρήση του από µαθητές και καθηγητές για διάφορα εκπαιδευτικά επίπεδα.

### **ΥΠΟΚΕΦΑΛΑΙΟ 3.1**

### **Πρωτοβάθμια εκπαίδευση**

Στο σενάριο χρήσης του ePearl, η Jackie είναι µια µαθήτρια ενός καινοτόµου δηµοτικού σχολείου, το οποίο έχει εισάγει τη χρήση των υπολογιστών και του διαδικτύου στην µαθησιακή διαδικασία.

#### **ΥΠΟΚΕΦΑΛΑΙΟ 3.1.1**

#### **Jackie - Μαθήτρια Δημοτικού**

Η Jackie, από τις πρώτες ηµέρες στο σχολείο, µαθαίνει για το βοηθητικό εργαλείο Στην εικόνα παρουσιάζεται η αρχική οθόνη του χαρτοφυλακίου της, ενώ στις εικόνες και , παρουσιάζονται οι οθόνες που σχετίζονται µε τους διδακτικούς στοχους και τις εργασίες των µαθητών του.

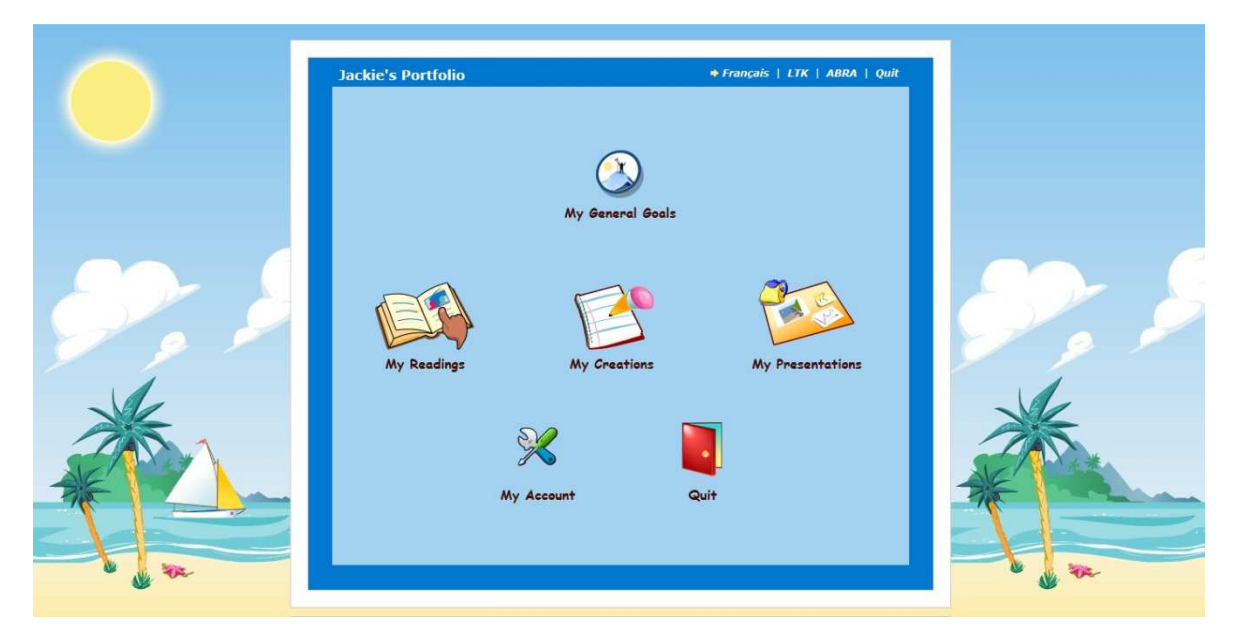

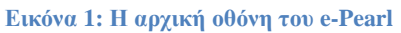

Το πρώτο σηµείο που πρέπει να παρατηρήσουµε είναι η σχεδιαστική προσέγγιση του όλου εγχειρήµατος. Τόσο οι σχεδιαστικές επιλογές όσο και τα επιλεγµένα γραφικά έχουν τον κατάλληλο χαρακτήρα ώστε να δελεάζουν το κοινό στο οποίο απευθύνονται (µαθητές δηµοτικού), ενώ οι λειτουργίες χρησιµοποιούν µεγάλα, ευανάγνωστα και αυτοεπεξηγηµατικά γραφικά πλήκτρα.

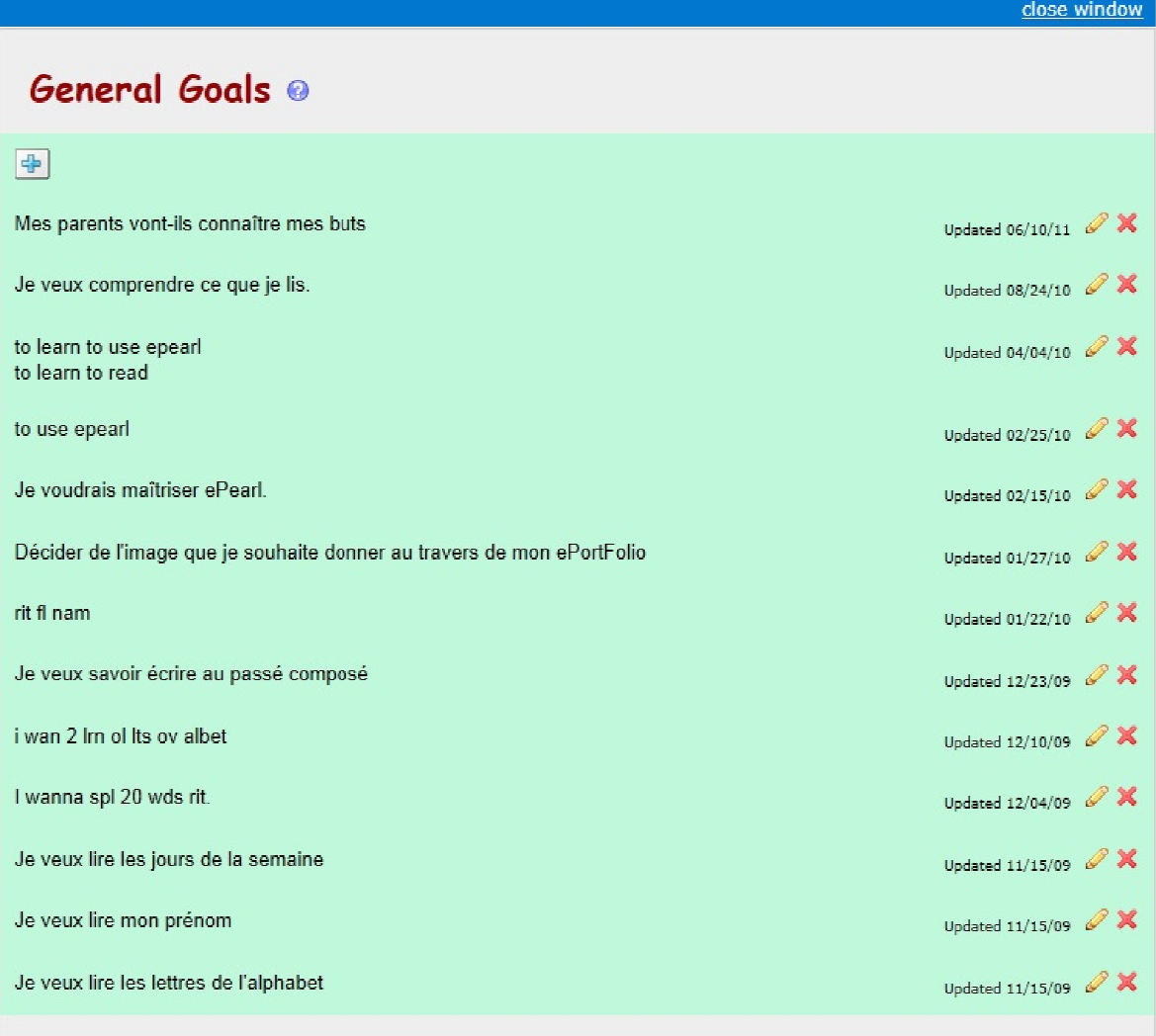

**Εικόνα 2: Οι διδακτικοί στόχοι**

Με τη χρήση του portfolio απλοποιούνται σηµαντικές εκπαιδευτικές διεργασίες, ενώ ταυτόχρονα εξοικειώνονται οι μαθητές με τη χρήση των τεχνολογιών διαδικτύου από µικρή ηλικία . Τα χαρτοφυλακίων στην πορεία ενός µαθητή είναι εξαιρετικά σημαντικά καθώς προσφέρουν τόσο στους εκπαιδευτικούς, όσο και στους γονείς, απτές αποδείξεις της πορείας του μαθητή και των γνώσεων που έχει αποκτήσει. Η δυνατότητα πρόσβασης δυνατότητα στις εργασίες του, η online αποτύπωση των δυσκολιών και των επιτευγμάτων του αποδεικνύονται σημαντικά για τους εκπαιδευτικούς.

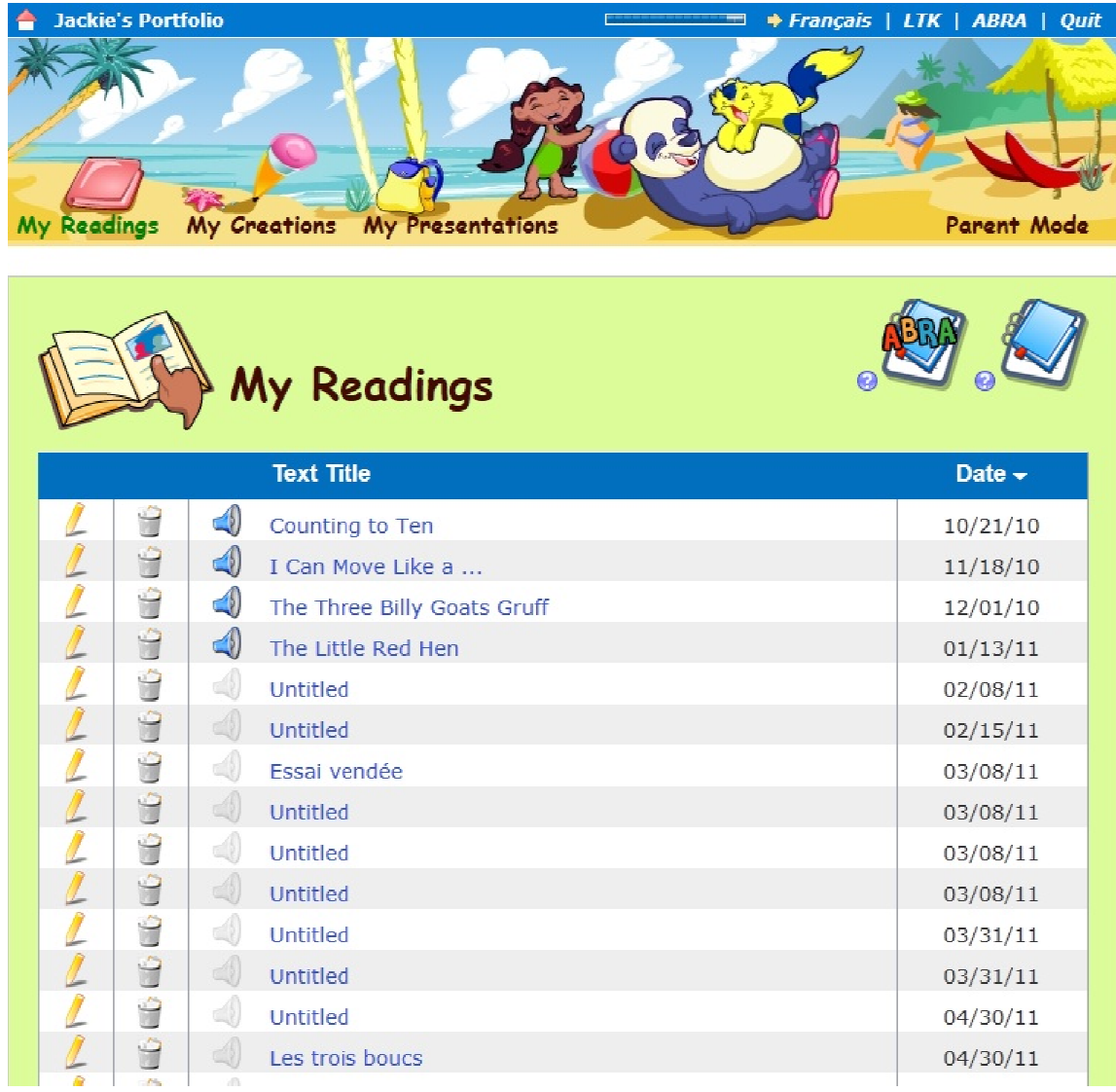

**Εικόνα 3: Μαθησιακο υλικό για την υλικό Jackie** 

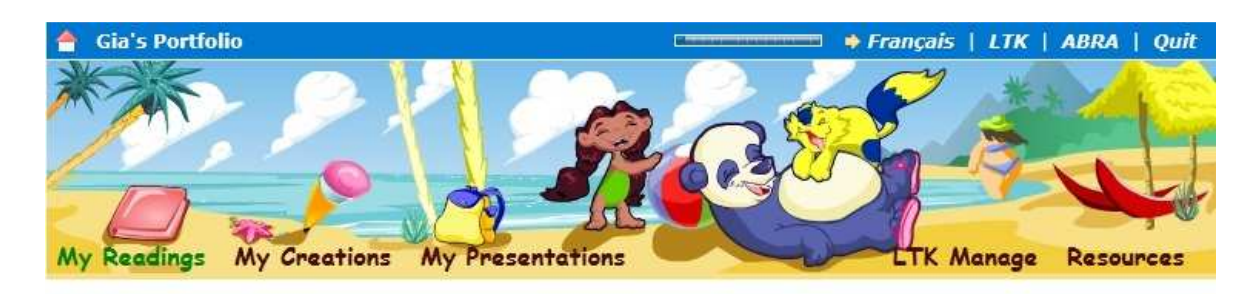

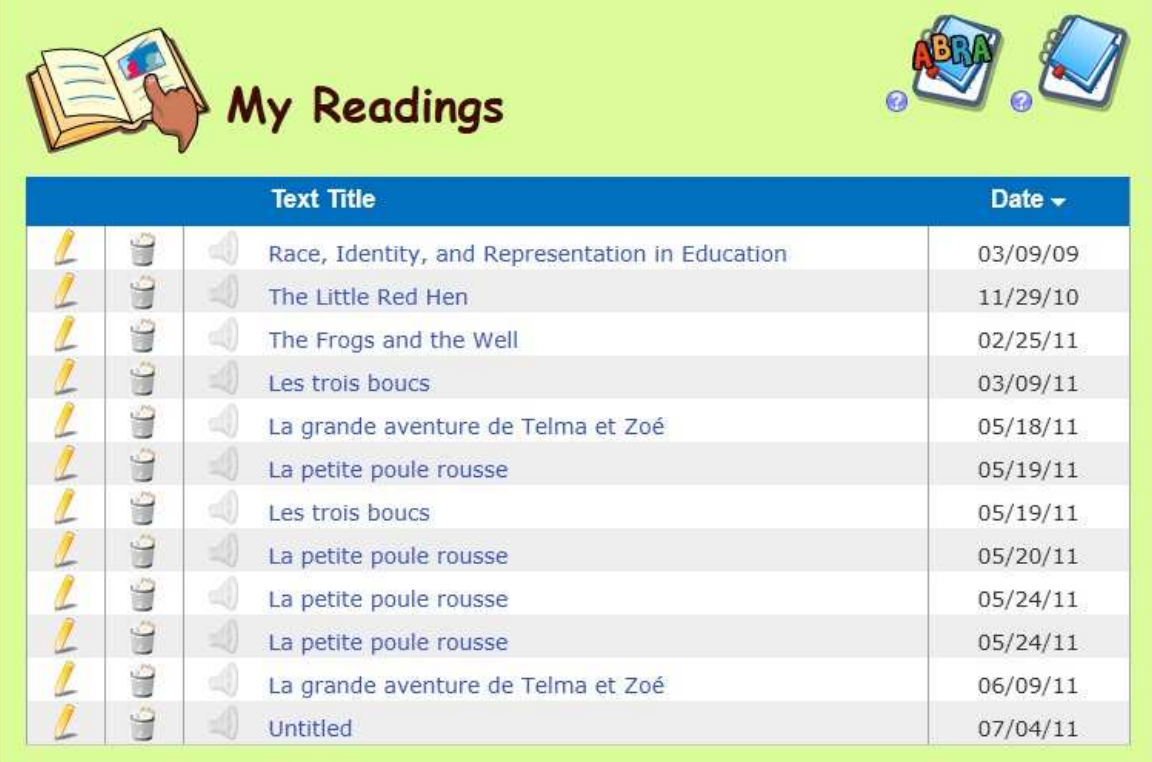

**Εικόνα 4: Οι εργασίες**

## **ΚΕΦΑΛΑΙΟ 4 Σχεδιασµός Εφαρµογής Ηλεκτρονικού Χαρτοφυλακίου**

Η εφαρµογή που θα αναπτύξουµε στα πλαίσια της παρούσας πτυχιακής εργασίας αφορά ένα δικτυακό ηλεκτρονικό χαρτοφυλάκιο για τις ανάγκες του ΤΕΙ Θεσσαλονίκης.

Σε πρώτο στάδιο θα πραγµατοποιήσουµε την καταγραφή των απαιτήσεων της εφαρµογής. Στη συνέχεια θα σχεδιάσουµε το σχήµα της βάση δεδοµένων και θα καθορίσουµε τα βασικά δοµικά στοιχεία της εφαρµογής. Τα υπόλοιπα στοιχεία θα καθοριστούν κατά την ανάπτυξη της εφαρµογής.

## **ΥΠΟΚΕΦΑΛΑΙΟ 4.1 Απαιτήσεις της εφαρμογής**

Στο πρώτο στάδιο αναλύουµε τις απαιτήσεις τις εφαρµογής. Η αρχική γνώση που διαθέτουµε είναι η ακόλουθη: Η εφαρµογή του ηλεκτρονικού χαρτοφυλακίου έχει δύο βασικούς χρήστες: τον καθηγητή και τον φοιτητή. Ο φοιτητής θα έχει τη δυνατότητα να δηµιουργεί το δικό του χαρτοφυλάκιο, «ανεβάζοντας» τις εργασίες του καθώς και άλλο υλικό για τα µαθήµατα που έχει δηλώσει/παρακολουθεί. Το υλικό θα είναι διαχωρισµένο ανά φοιτητή και ανά µάθηµα. Ο καθηγητής θα έχει δικαίωµα να βλέπει τα αντικείµενα στο portfolio του κάθε φοιτητή και να δηµιουργεί σχόλια σχετικά µε αυτά. Η απόκριση του συστήµατος πρέπει να είναι άµεση.

Προσπαθώντας να αποκωδικοποιήσουµε την αρχική περιγραφή, αρχικά διακρίνουµε τους βασικούς ρόλους της εφαρµογής (φοιτητής και καθηγητής), ενώ στη συνέχεια διακρίνουµε άµεσα τις ενέργειες ανέβασµα υλικού (φοιτητής) και εισαγωγή σχολίου (καθηγητής). Για να είναι εφικτό ο κάθε χρήστης να πραγµατοποιεί διαφορετικές ενέργειες ανάλογα την ιδιότητά του, πρέπει να υπάρξει ένα σύστηµα αυθεντικοποίησης των χρηστών µαζί µε ένα σύστηµα περιορισµού της πρόσβασης ανάλογα την ιδιότητά του. Έτσι, προστίθονται επιπλέον οι λειτουργίες της εγγραφής χρήστη και της επεξεργασίας των πληροφοριών του.

Επιπρόσθετα, επειδή τα αντικείµενα θα προβάλλονται ανά µάθηµα, ο φοιτητής πρέπει να έχει τη δυνατότητα να επιλέγει τη σχολή την οποία φοιτά, και να προσθέτει τα µαθήµατα τα οποία θέλει να συµπεριλάβει στο χαρτοφυλάκιό του. Έτσι, επιπλέον λειτουργίες που πρέπει να διαθέτει η εφαρµογή είναι η προσθήκη τµήµατος (καθηγητής), προσθήκη µαθηµάτων (καθηγητής), επιλογή τµήµατος (φοιτητής) και επιλογή µαθηµάτων (φοιτητής).

## **ΥΠΟΚΕΦΑΛΑΙΟ 4.2**

### **Σχεδιασμός βάσης δεδομένων**

Από τις παραπάνω απαιτήσεις καταλήγουµε στο ακόλουθο σχήµα της βάσης δεδοµένων.

Οι πίνακες είναι οι εξής:

- 1. Users: Ο πίνακας µε τα βασικά στοιχεία κάθε χρήστη
- 2. Cvdatas: Ο πίνακας που περιλαµβάνει τη διασύνδεση του κάθε φοιτητή µε το Τµήµα στο οποίο φοιτά και αποθηκεύει την περίοδο στην οποία ήταν ο φοιτητής ενεργός. Επιπρόσθετα έχει διασύνδεση πολλά προς πολλά µε τον πίνακα µαθηµατων
- 3. Universities: Ο πίνακας περιλαµβάνει τα πανεπιστήµια/ΤΕΙ που χρησιµοποιούν την εφαρµογή
- 4. Schools: Ο πίνακας που περιλαµβάνει τις σχολές κάθε εγγραφής του πίνακα Universites
- 5. Departments: Ο πίνακας που περιλαµβάνει τα τµήµατα της κάθε σχολής.
- 6. Lessons: Ο πίνακας περιλαµβάνει τα µαθήµατα του τµήµατος
- 7. Portfolioobjects: Εδώ αποθηκεύονται τα αντικείµενα του ηλεκτρονικού χαρτοφυλακίου
- 8. Comments: Ο πίνακας των σχολίων του κάθε αντικειµένου

Για την διευκόλυνση της λειτουργίας της εφαρµογής πραγµατοποιήθηκαν οι κατάλληλες συνδέσεις µεταξύ των πινάκων, όπως φαίνεται στο ακόλουθο σχήµα.

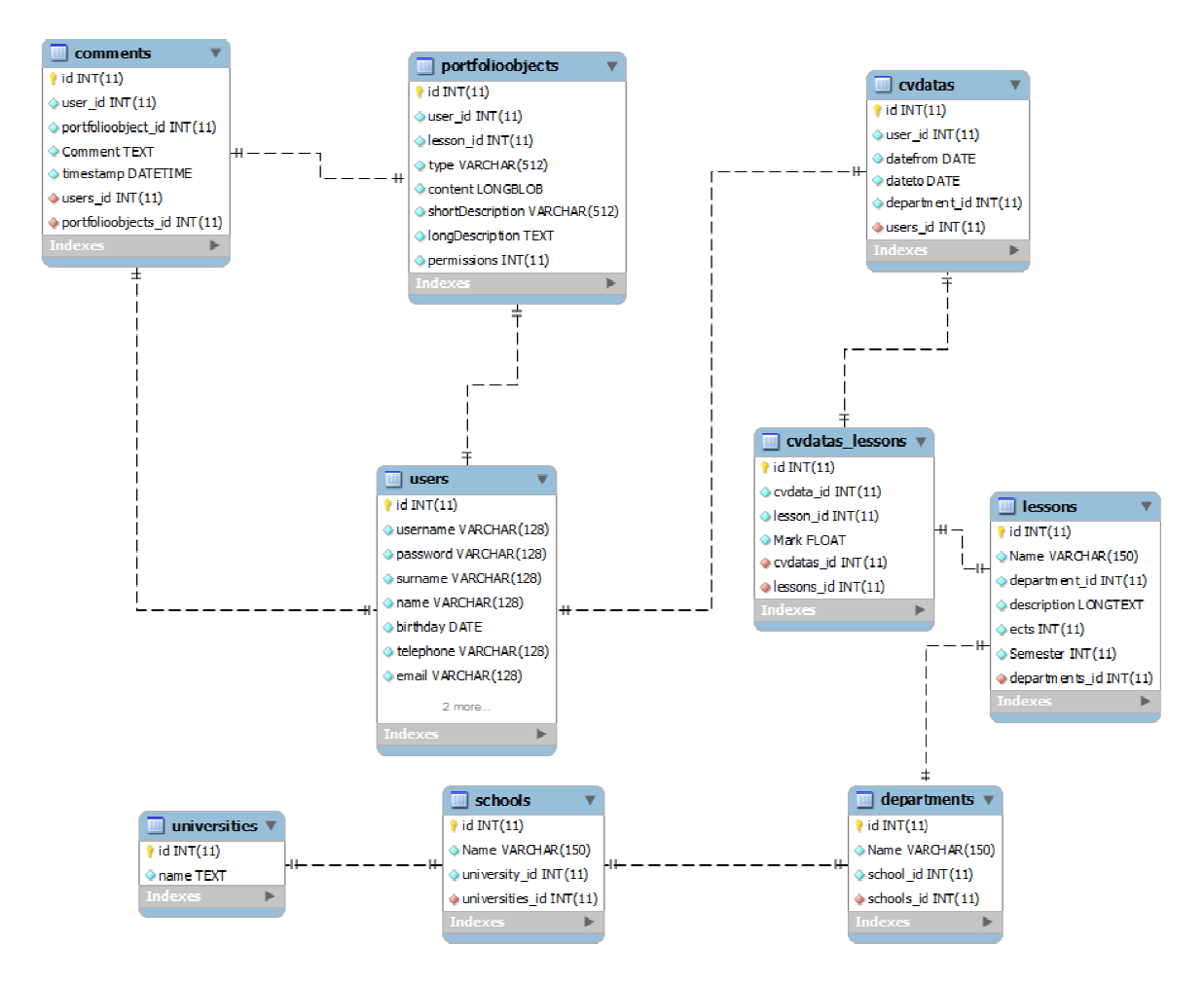

**Εικόνα 5:Το σχήµα της βάσης δεδοµένων βάσης** 

## **ΥΠΟΚΕΦΑΛΑΙΟ 4.3**

## **Σχεδιασμός Εφαρμογής**

Το τελευταίο στάδιο του σχεδιασµού αφορά την διάκριση των βασικών τµηµάτων λογισµικού που θα περιλαµβάνει η εφαρµογή. Αυτές είναι οι ακόλουθες:

- ∆ιαχείριση Χρήστη
- ∆ιαχείριση Μαθηµάτων Τµήµατος
- ∆ιαχείριση αντικειµένων Χρήστη και σχολίων

Ακολουθώντας τις επιταγές της MVC αντιµετώπισης και του CakePHP framework, σχεδιάζουµε τις βασικές κλάσεις (Χρήστης, Μαθήµατα, Αντικείµενα Portfolio), καθώς και τις βοηθητικές κλάσεις (Ίδρυµα, Σχολή, Βιογραφικό αντικείµενο, Σχόλιο). Οι ιδιότητες της κάθε κλάσης συνάδουν µε τα πεδία των αντίστοιχων πινάκων της βάσης δεδοµένων. Οι ενέργειες που ορίζουµε για την εφαρµογή µας είναι οι ακόλουθες:

- 1. Εγγραφή χρήστη
- 2. Αυθεντικοποίηση Χρήστη
- 3. Έξοδος από το σύστηµα
- 4. Προσθήκη Βιογραφικού στοιχείου
- 5. Επεξεργασία Βιογραφικού στοιχείου
- 6. Προσθήκη Μαθηµάτων σε Βιογραφικό στοιχείο
- 7. Επεξεργασία Μαθηµάτων σε Βιογραφικό στοιχείο
- 8. Προσθήκη Αντικειµένων Portfolio σε Μάθηµα
- 9. Επεξεργασία Αντικειµένων Portfolio
- 10. Εισαγωγή σχολίων
- 11. Αναζήτηση χρήστη

## **ΚΕΦΑΛΑΙΟ 5 Εργαλεία Υλοποίησης του Ηλεκτρονικού Χαρτοφυλακίου**

Για την υλοποίηση της εφαρµογής που σχεδιάσαµε στο προηγούµενο κεφάλαιο, χρησιµοποιήσαµε την πλατφόρµα ανάπτυξης CakePHP [4], η οποία λειτουργεί σε έναν Web server Apache [5] που έχει τη δυνατότητα εκτέλεσης PHP [6] , και υποστηρίζεται από µια βάση δεδοµένων MySQL [6]. Πριν προχωρήσουµε στις λεπτοµέρειες της ανάπτυξης, θα παρουσιάσουµε συνοπτικά τα Apache, PHP, MySQL και CakePHP.

#### **ΥΠΟΚΕΦΑΛΑΙΟ 5.1**

#### **Εξυπηρετητής δικτυακών εφαρμογών Apache**

Ο Apache HTTP Server (συνήθως αποκαλείται απλώς Apache) [5], είναι ένα σύγχρονο λογισµικό το οποίο λειτουργεί σαν εξυπηρετητής δικτυακών εφαρµογών (web server) και αποτελεί από το 2009, τον πρώτο Web Server ο οποίος ξεπέρασε τον αριθµό ρεκόρ των 100 εκατοµµύριων ενεργών εγκαταστάσεων. Ο Apache αποτέλεσε την πρώτη εναλλακτική λύση στον Netscape Communications Corporation web server, ο οποίος ήταν µια από τις καθιερωµένες λύσεις της εποχής, και από τότε έχει εξελιχθεί σε αξιοσηµείωτο βαθµό έτσι ώστε να επικρατήσει του ανταγωνισµού, τόσο από άποψη λειτουργικότητας και όσο και απόδοσης. Ο Apache µπορεί να εκτελεστεί στην συντριπτική πλειονότητα από τα υπάρχοντα λειτουργικά συστήµατα όπως: Unix , FreeBSD , Linux , Solaris , Novell NetWare , AmigaOS , το Mac OS X , Microsoft Windows , OS / 2 , ΧΑΤ , και eComStation.

Το µεγαλύτερο συγκριτικό πλεονέκτηµα στην ανάπτυξη και την καθιέρωση του Apache ως defacto web server, αποτελεί το γεγονός ότι αναπτύσσεται και συντηρείται σύµφωνα µε τις αρχές του ανοιχτού λογισµικού και λογισµικού ανοιχτού κώδικα, από µια ανοιχτή κοινότητα προγραµµατιστών, υπό την αιγίδα του Ιδρύµατος Apache. Ο κώδικας του Apache βασίστηκε αρχικά στον προϋπάρχοντα κώδικα του NCSA HTTPd, ο οποίος όµως στην πορεία της εξέλιξη του εξυπηρετητή έχει αφαιρεθεί.

Μια άλλη εξίσου σηµαντική παράµετρος που οδήγησε στην καθιέρωση του Apache, αποτελεί ο µεγάλος αριθµός των χαρακτηριστικών που υποστηρίζει. Η αρχιτεκτονική σχεδίαση του Apache έχει λάβει υπόψη της την επεκτασιµότητα, και επιτρέπει την προσθήκη νέων χαρακτηριστικών στην βασική εφαρµογή είτε κατά το «χτίσιµο» του εξυπηρετητή (build) είτε µετέπειτα µε την µορφή προσθέτων. Αυτές κυµαίνονται από υποστήριξη server-side γλώσσων προγραµµατισµού έως υποστήριξη για συστήµατα ελέγχου ταυτότητας χρηστών. Μερικές πολύ γνωστές επεκτάσεις του Apache προσφέρουν υποστήριξη στις γλώσσες Perl, Python, Tcl και PHP. ∆ηµοφιλής συστήµατα αυθεντικοποίησης και ελέγχου πρόσβασης είναι τα mod access, mod auth, mod digest, και mod auth digest, ο διάδοχος του mod\_digest. Ένα δείγµα από τα άλλα χαρακτηριστικά είναι οι ασφαλείς συνδέσεις Secure Sockets Layer (mod\_ssl), η µονάδα ενδιάµεσου εξυπηρετητή ( mod\_proxy), οι δυνατότητες επανεγγραφής URL (mod\_rewrite), προσαρµοσµένα αρχεία καταγραφής (mod\_log\_config), και η υποστήριξη φιλτρων (mod\_include και mod\_ext\_filter).

Επιπρόσθετα, ο Apache περιλαµβάνει την εξωτερική µονάδα συµπίεσης, mod\_gzip, µε σκοπό να βοηθήσουν στη µείωση του µεγέθους των δεδοµένων ιστοσελίδων και την µονάδα ModSecurity, µια µηχανή πρόληψης και ανίχνευσης εισβολών για την προστασία των διαδικτυακών εφαρµογών. Η δυνατότητα Virtual hosting επιτρέπει σε µία εφαρµογή Apache να εξυπηρετεί ταυτόχρονα πολλές διαφορετικές ιστοσελίδες.

Παρά το γεγονός ότι ο κύριος στόχος του σχεδιασµού του Apache δεν είναι να είναι ο "ταχύτερος" web server, ο Apache παρουσιάζει επιδόσεις παρόµοιες µε άλλους "υψηλής απόδοσης" web servers, καθώς αξιοποιεί τις δυνατότητες της πολυνηµατικής επεξεργασίας.

### **ΥΠΟΚΕΦΑΛΑΙΟ 5.2**

### **Γλώσσα Προγραμματισμού PHP**

Η PHP [6] είναι µια γενικής χρήσης server-side scripting γλώσσα προγραµµατισµού η οποία έχει αρχικά σχεδιαστεί για την ανάπτυξη δικτυακών εφαρµογών και την παραγωγή δυναµικών ιστοσελίδων και αποτελεί µια από τις πρώτες του είδους της. Οι server-side scripting γλώσσες ενσωµατώνονται σε ένα HTML αρχείο και ο κώδικας ερμηνεύεται από τον Apache ο οποίος διαθέτει μια µονάδα-επέκταση για τον χειρισµό των αρχείων PHP. Η εκτέλεση του κώδικα ΡΗΡ παράγει την τελική ιστοσελίδα η οποία αποστέλλεται στο χρήστη. Η PHP µπορεί να εγκατασταθεί σχεδόν στην πλειονότητα των διακοµιστών Web, όπως επίσης και µε τη µορφή της αυτόνοµης γλώσσας σχεδόν σε κάθε λειτουργικό σύστηµα. Οι δύο κυριότεροι ανταγωνιστές της ΡΗΡ είναι οι Active Server Pages-ASP (Microsoft) και Java Server Pages (JSP). Το βασικό πλεονέκτηµα της ΡΗΡ έναντι τους εντοπίζεται στην άδεια χρήσης και στον περιορισµένο αριθµό από server που µπορούν να εγκατασταθούν καθώς απαιτούν εξειδικευµένο server (IIS και Tomcat για ASP και JSP αντίστοιχα).

Η PHP δηµιουργήθηκε αρχικά από Rasmus Lerdorf το 1995 και πλέον παράγεται και συντηρείται από τον Όµιλο της PHP. Η PHP είναι ελεύθερο λογισµικό που διατίθεται βάσει της Άδειας PHP, η οποία είναι ασυµβίβαστη µε την GNU Γενικής ∆ηµόσιας Άδειας (GPL), λόγω των περιορισµών στη χρήση του όρου PHP.

Το συντακτικό της γλώσσας PHP θυµίζει αρκετά το συντακτικό των γλωσσών C/C++ και Java. Σηµαντικός περιορισµός, στις παλαιότερες εκδόσεις της γλώσσας ΡΗΡ, αποτέλεσε το γεγονός ότι στερούνταν των αρχών του αντικειµενοστραφούς προγραμματισμού. Από την έκδοση 3, αρχικά, και, κυρίως, με την 5<sup>η</sup> έκδοση της γλώσσας, ο περιορισµός αυτός έχει αρθεί, καθώς πλέον η ΡΗΡ γλώσσα µπορεί να θεωρηθεί µια αντικειµενοστραφής γλώσσα. Παρόλα αυτά, ακόµη επιτρέπεται η σύνταξη κώδικα µε τον παλιό interpreted τρόπο.

Ο κώδικας PHP εσωκλείεται µέσα σε αρχεία HTML, ξεκινώντας µε τη σήµανση <?php και ολοκληρώνεται µε τη σήµανση ?>. Ο compiler της PHP εκτελεί µόνο τον κώδικα ο οποίος περικλείεται από την παραπάνω σήµανση και αγνοεί τα υπόλοιπα τµήµατα. Τα τµήµατα του κώδικα ΡΗΡ αντικαθιστανται από το αποτέλεσµα της εκτέλεσης του κώδικα από τον compiler. Ακολουθεί ένα αντιπροσωπευτικό παράδειγµα.

```
<!DOCTYPE html> 
<html> 
   <head> 
     <meta charset="utf-8" /> 
     <title>PHP Test</title> 
   </head> 
   <body> 
   <?php 
  echo 'Hello World'; 
   ?> 
   </body> 
</html>
```
### **ΥΠΟΚΕΦΑΛΑΙΟ 5.3**

### **Βάση Δεδομένων MySQL**

Η MySQL [7] είναι το πιο συχνά χρησιµοποιούµενο σχεσιακό σύστηµα διαχείρισης βάσεων δεδοµένων (RDBMS) στον κόσµο. Λειτουργεί ως ένα διακοµιστής που παρέχει ταυτόχρονη πρόσβαση σε πολλούς χρήστες στις βάσεις δεδοµένων που εξυπηρετή.

Η MySQL αναπτύσσεται µε διπλή άδεια: είτε σαν εφαρµογή ανοιχτού κώδικα διαθέσιµη υπό τους όρους της GNU General Public License, είτε µε εµπορική άδεια. Η MySQL ανήκε και χρηµατοδοτείται από µια µη κερδοσκοπική εταιρεία, την σουηδική εταιρεία MySQL AB, η οποία εξαγοράστηκε από την Sun και πλέον ανήκει στην Oracle Corporation. Η MySQL χρησιµοποιείται σε πολλές υψηλού προφίλ, µεγάλης κλίµακας World Wide Web προϊόντα, συµπεριλαµβανοµένου του Wikipedia, της Google (όχι για αναζητήσεις), του Facebook, και του Twitter.

Η MySQL έχει αναπτυχθεί στις γλώσσες C και C++ ενώ ο µεταφραστής SQL στο yacc. Η MySQL λειτουργεί σε πολλές και διαφορετικές πλατφόρµες, συµπεριλαµβανοµένων των AIX , BSDi , FreeBSD , HP-UX , eComStation , i5/OS , IRIX , Linux , Mac OS X , Microsoft Windows , το NetBSD , Novell NetWare , OpenBSD , OpenSolaris , OS / 2 Warp, QNX , Solaris , Symbian , SunOS , OpenServer SCO , SCO UnixWare , Sanos και Tru64.

Πολλές γλώσσες προγραµµατισµού µε τη ειδικά APIs περιλαµβάνουν τις κατάλληλες βιβλιοθήκες για την πρόσβαση σε βάσεις δεδοµένων MySQL, όπως ο MySQL Connector/Net για την παροχή διασύνδεση µε το Visual Studio και του οδηγού JDBC για Java. Επιπλέον, υπάρχει και διασύνδεση για ODBC (διεπαφή MyODBC) η οποία επιτρέπει επιπλέον γλώσσες προγραµµατισµού να υποστηρίξουν τη MySQL µε χρήση διασύνδεσης ODBC Ο διακοµιστής MySQL και οι επίσηµες βιβλιοθήκες υλοποιούνται κατά κανόνα σε ANSI C / ANSI C++.

H MySQL χρησιµοποιεί το πρότυπο SQL. Η υποστήριξή του όµως, δεν είναι πλήρης και αρκετές παραβιάσεις του έχουν σηµειωθεί, η σηµαντικότερη εκ των οποίων είναι η απουσία υποστήριξης ξένων κλειδιών.

## **ΥΠΟΚΕΦΑΛΑΙΟ 5.4 Πλατφόρμα CakePHP**

Η πλατφόρµα CakePHP [4] είναι µια δωρεάν, ανοιχτού κώδικα , πλατφόρµα ταχείας ανάπτυξης για την γλώσσα PHP. Είναι µια θεµελιώδης δοµή που αξιοποιούν οι προγραµµατιστές να δηµιουργήσουν εφαρµογές web. Η πλατφόρµα παρέχει όλα τα εργαλεία που χρειάζεται ένας προγραµµατιστής για να ξεκινήσει την κωδικοποίηση του κώδικα που πραγµατικά χρειάζεται να κατασκευάσει: Τον κώδικα της λογική της συγκεκριµένης εφαρµογής. Περιλαµβάνει όλα τα βοηθητικά εκείνα τµήµατα που απαιτούνται ώστε η ανάπτυξη της εφαρµογής να ολοκληρωθεί γρήγορα µετά τον σχεδιασµό της εφαρµογής.

Μια λίστα µε τα χαρακτηριστικά της πλατφόρµας CakePHP είναι η ακόλουθη:

• Ενεργή και φιλική κοινότητα: Σηµαντική παράµετρος στην χρησιµοποίηση ενός εργαλείου από έναν προγραµµατιστή αποτελεί η ύπαρξη σηµαντικής µερίδας χρηστών που είναι πρόθυµες να προσφέρουν υποστήριξη όποτε χρειαστεί. Η CakePHP διαθέτει µια από τις µεγαλύτερες κοινότητες χρηστών.

• Ευέλικτη άδεια χρήσης: Η άδεια χρήσης της CakePHP είναι η ΜΙΤ: Ενώ και η MIT είναι ανοιχτού κώδικα όπως η GPL, δίνει τη δυνατότητα να ενσωµατωθεί σε εµπορικές εφαρµογές κλειστού κώδικα

• Συµβατό µε τις εκδόσεις 4 και 5 της PHP:

• Ενσωµατωµένες δυνατότητες για την αλληλεπίδραση βάσεων δεδοµένων: H CakePHP προσφέρει διασύνδεση µε όλες τις γνωστές βάσεις δεδοµένων (MySQL, Microsoft SQL, Oracle, SQLite, Postgres, ODBC), µε έναν ενιαίο τρόπο. Αυτό διευκολύνει την µεταφερσιµότητα των εφαρµογών µεταξύ διαφορετικών διακοµιστών που χρησιµοποιούν (ενδεχοµένως) διαφορετικά συστήµατα βάσεων δεδοµένων, µε απλή αλλαγή του αρχείου ρυθµίσεων της πλατφόρµας. Επίσης προσφέρει ενιαίες εντολές για δηµιουργία, ανάγνωση, ανανέωση και διαγραφή των εγγραφών από τη βάση δεδοµένων.

• Αυτόµατη δηµιουργία κώδικα κοινών συναρτήσεων: Η πλατφόρµα διαθέτει εργαλείο το οποίο παράγει απλό κώδικα για το χειρισµό των

δεδοµένων. Αυτή η διαδικασία µπορεί να επιταχύνει σηµαντικά την ανάπτυξη της εφαρµογής, καθώς ο προγραµµατιστής θα εστιάσει την προσοχή του στα τµήµατα του κώδικα που αφορούν τη λογική του προγράµµατος και όχι στις συνηθισµένες και τετριµµένες διαδικασίες

• MVC αρχιτεκτονική: Η πλατφόρµα χωρίζει των κώδικα σύµφωνα µε την αρχιτεκτονική MVC. Επειδή η MVC αρχιτεκτονική θα αξιοποιηθεί σηµαντικά και αποτελεί σηµαντική επιλογή, λεπτοµέρειες σχετικά µε αυτή θα αναφερθούν στη συνέχεια.

• Ενσωµατωµένη επικύρωση των δεδοµένων: Η επικύρωση των δεδοµένων είναι πολύ σηµαντική παράµετρος για τη σωστή λειτουργία της κάθε εφαρµογής

#### **ΥΠΟΚΕΦΑΛΑΙΟ 5.5**

### **Μεθοδολογία ανάπτυξης Μοντέλου – Όψης – Ελεγκτή**

Το Model-View-Controller Controller (MVC) είναι ένα αρχιτεκτονικό µοτίβο που χρησιμοποιείται στην τεχνολογία λογισμικού για το σχεδιασμό και την ανάπτυξη των εφαρμογών. Η τεχνική αυτή χρησιμοποιείται συχνά από εφαρμογές που απαιτούν τη δυνατότητα να παρουσιάζουν στο χρήστη πολλαπλές προβολές των ίδιων δεδοµένων. Το MVC περιγράφηκε για πρώτη φορά το 1879 φορά αρχικά για τις διεπαφές χρήστη σε Smalltalk από τον Trygve Reenskaug [1]. Στόχος του MVC είναι ένας ευέλικτος σχεδιασμός του προγράμματος που θα διευκολύνει τις µελλοντικές τροποποιήσεις ή επεκτάσεις του και θα δίνει την θα δυνατότητα επαναχρησιµοποίησης όλων ή ορισµένων εξαρτηµάτων του . Μια γενική αναπαράσταση του τρόπου διεξαγωγής του σχεδιασμού MVC φαίνεται στην παρακάτω εικόνα:

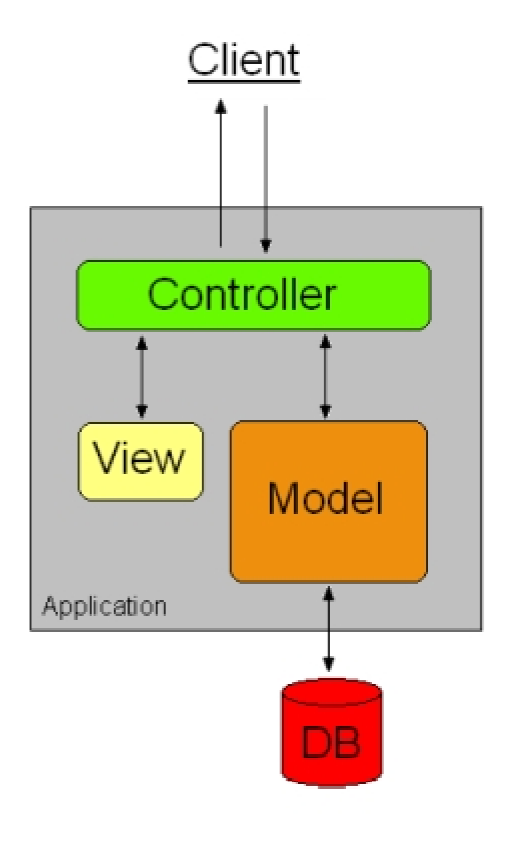

**Εικόνα 6: Το µοντέλο MVC** 

Το πρότυπο αυτό διαχωρίζει την εφαρµογή κατά την µοντελοποίηση, σε τρεις διαφορετικές διαφορετικές έννοιες οι οποίες περιγράφονται αναλυτικά στη συνέχεια:

• **Το µοντέλο (Model):** Το µοντέλο διαχειρίζεται την συµπεριφορά και τη διασύνδεση της εφαρµογής µε τη βάση δεδοµένων, ενώ ανταποκρίνεται σε αιτήµατα για λήψη πληροφοριών σχετικά µε την κατάσταση του (συνήθως από την όψη) και στις οδηγίες για αλλαγή των δεδοµένων (συνήθως από τον ελεγκτή).

• **Την όψη/προβολή (View):** Η όψη/προβολή αναφέρεται στην αισθητική εµφάνιση των πληροφοριών.

• **Τον ελεγκτή (Controller):** Ο ελεγκτής ερµηνεύει τις εισόδους του χρηστή φροντίζοντας να ενηµερώνει το µοντέλο και την προβολή ή και τα δυο µαζί για να αλλάξουν ανάλογα µε την περίπτωση.

#### **ΥΠΟΚΕΦΑΛΑΙΟ 5.5.1**

#### **Σχέσεις μεταξύ των συνιστωσών**

### *Προβολή σχέση ελεγκτή*

Στην παραδοσιακή µεθοδολογία Smalltalk MVC οι όψεις και ελεγκτές είναι στενά συνδεδεµένες. Κάθε όψη συνδέεται µε ένα ενιαίο και µοναδικό ελεγκτή και αντιστρόφως. Ο ελεγκτής χρησιµοποιεί την όψη/προβλή για την είσοδο των δεδοµένων, ενώ η όψη/προβολή είναι επίσης υπεύθυνη για τη δηµιουργία νέων όψεων και των ελεγκτών. Είναι λογικό ότι οι όψεις και ελεγκτές είναι τµήµατα που είναι στενά συνδεδεµένα µεταξύ τους όπως ακριβώς η είσοδος και έξοδος σε ένα υπολογιστικό σύστηµα. Στις περισσότερες γραφικές διεπαφές (GUI) που έχουν υλοποιηθεί µε βάση τις αρχές του MVC, η προβολή και ο ελεγκτής µπορούν απλά να συγχωνευτούν σε ένα αντικείµενο. Αυτό ονοµάζεται προβολή εγγράφων.

#### *Μοντέλο-Όψη*

Η όψη εξαρτάται από το µοντέλο. Αλλαγές στη διασύνδεση µοντέλο απαιτεί παράλληλες αλλαγές στην όψη. Είναι πολύ δύσκολο να επιτευχθεί ένας αυστηρός διαχωρισµός µεταξύ του µοντέλου. Για παράδειγµα σκεφτείτε την απαίτηση "Εµφάνισε τα αρνητικά υπόλοιπα µε κόκκινο χρώµα". Με µια πρώτη µατιά αυτό φαίνεται να είναι αυστηρά μια απαίτηση εξόδου και ένα τεστ που μπορεί να τοποθετηθεί στην προβολή σε περίπου αυτή την μορφή:

If balance  $< 0$  then red

Αυτό θα παραβίαζε τον διαχωρισµό παραβίαζε των περιορισµών του προτύπου του MVC. Μετά από περεταίρω ανάλυση αποδεικνύεται ότι η πραγματική απαίτηση είναι "εμφάνισε τα ακάλυπτα υπόλοιπα σε κόκκινο" και ο ορισµός του «ακάλυπτος = (ισοζύγιο < 0)» πρέπει να τοποθετηθεί στο µοντέλο.

### *Μοντέλο σχέση ελεγκτή*

Ο υπεύθυνος επεξεργασίας ελεγκτής έχει άμεση εξάρτηση από το μοντέλο. Έτσι, αλλαγές στη διασύνδεση του μοντέλου μπορεί να προκαλέσει παράλληλες αλλαγές στον ελεγκτή.

Το Σχήµα 1 απεικονίζει τη µεταξύ τη τους δοµική σχέση των τριών αυτών αντικειµένων.

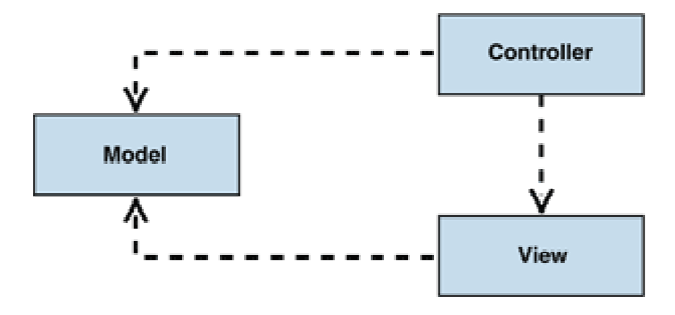

**Εικόνα 7: Η MVC δοµή.**

Πρέπει να σημειώσουμε στο σημείο αυτό ότι τόσο η όψη όσο και ο ελεγκτής εξαρτώνται από το μοντέλο. Ωστόσο το μοντέλο δεν εξαρτάται ούτε από την οψη ούτε από τον ελεγκτή και αυτό είναι ένα από τα βασικά πλεονεκτήματα του διαχωρισμού αυτού: επιτρέπει στο μοντέλο που θα κατασκευαστεί να δοκιμαστεί ανεξάρτητα από την οπτική παρουσίαση. Ο διαχωρισμός αυτός μεταξύ της όψης και του ελεγκτή δεν είναι αυστηρά καθορισμένος σε πολλές εφαρμογές επιτραπέζιων υπολογιστών . Από την άλλη πλευρά σε εφαρµογές σε Web ο διαχωρισμός μεταξύ της προβολής και του ελεγκτή είναι πολύ καλά καθορισμένος.

To Model-View-Controller είναι ένα θεμελιώδες πρότυπο για τον διαχωρισμό της λογικής διεπαφής χρήστη από την λογική της εφαρμογής. Η δημοτικότητα του πρότυπου έχει οδηγήσει σε μια σειρά από διαφορετικές περιγραφές. Ειδικά ο όρος "Ελεγκτής" έχει χρησιµοποιηθεί για να σηµαίνει διαφορετικά πράγµατα σε διαφορετικά πλαίσια. Ευτυχώς οι εφαρµογές Web έχουν βοηθήσει στην επίλυση ορισµένων ασαφειών, διότι ο διαχωρισµός µεταξύ της όψης και του ελεγκτή είναι πρόδηλη.

#### *ΥΠΟΚΕΦΑΛΑΙΟ 5.5.2*

### *Πλεονεκτήματα από τη χρήση του MVC*

- **Υποστηρίζει πολλαπλές όψεις.** Επειδή η κάθε όψη είναι διαχωρισµένη από το µοντέλο και δεν υπάρχει άµεση εξάρτηση από αυτό, το γραφικό περιβάλλον που παρουσιάζεται στο χρήστη µπορεί να τροποποιείται πολύ απλά, χρησιµοποιώντας πολλαπλές όψεις των ίδιων δεδοµένων. Για παράδειγµα πολλές σελίδες σε µια εφαρµογή Web µπορεί να χρησιµοποιούν το ίδιο µοντέλο αντικειµένων. Άλλο παράδειγµα είναι µια εφαρµογή Web που επιτρέπει στον χρήστη την αλλαγή στην εµφάνιση των σελίδων. Αυτές οι σελίδες εµφανίζουν τα ίδια στοιχεία από το κοινό µοντέλο αλλά τα δείχνουν µε διαφορετικό τρόπο.
- **Επιτρέπει αλλαγές στις όψεις.** Οι απαιτήσεις της διεπαφης χρήστη τείνουν να αλλάζουν ταχύτερα από τη λογική της εφαρµογής. Οι χρήστες µπορούν να επιλέγουν διαφορετικά χρώµατα, γραµµατοσειρές, διάταξη της οθόνης, και τα επίπεδα στήριξης για τις νέες συσκευές όπως κινητά τηλέφωνα ή PDAs. Επειδή το µοντέλο δεν εξαρτάται από τις όψεις, προσθέτοντας νέους τύπους όψεων, η λειτουργικότητα του συστήµατος δεν τροποποιείται.

## **ΥΠΟΚΕΦΑΛΑΙΟ 5.5.3 Μειονεκτήματα του MVC**

• **Στενή διασύνδεση µεταξύ των απόψεων και των ελεγκτών για το µοντέλο**: Αλλαγές στη διασύνδεση µοντέλο ενδέχεται να προκαλέσουν παράλληλες αλλαγές στην όψη και µπορεί να απαιτηθούν πρόσθετες αλλαγές στον ελεγκτή.

• **Μεγάλη σύζευξη µεταξύ όψης και ελεγκτή**: Ο αυστηρός διαχωρισµός είναι δύσκολος αν όχι αδύνατος.

### **ΥΠΟΚΕΦΑΛΑΙΟ 5.5.4**

### **Αρχιτεκτονική MVC – Πλατφόρμες MVC**

Παρά το γεγονός ότι το MVC κατά κανόνα συνδέεται µε πλατφόρµες είναι ουσιαστικά µια αρχιτεκτονική ανάπτυξης εφαρµογών. Αυτό σηµαίνει ότι µπορεί να εφαρµοστεί ακόµη και χωρίς τη χρήση µια αντικειµενοστραφούς γλώσσας προγραµµατισµού ή σε µιας συγκεκριµένης ιεραρχίας κλάσεων.

Η Smalltalk MVC εφαρµογή ενέπνευσε πολλές MVC πλατφόρµες ανάπτυξης τόσο παραδοσιακών εφαρµογών για επιτραπέζιους υπολογιστές όσο και πλατφόρµες για ανάπτυξη δικτυακών εφαρµογών. Μερικές από τις πιο γνωστές πλατφόρµες που υλοποιούν το πρότυπο MVC είναι οι ακόλουθες:

- AppFlower
- XPages
- GNUstep
- GTK+
- JFace
- Oracle Application
- Microsoft Foundation Class Library
- Microsoft ASP.NET
- Microsoft Composite Block
- Qt
- Java Swing
- Apache Pivot
- Adobe Flex
- WAVEMAKER
- CakePHP
- CodeIgniter
- Zend Framework

### **ΚΕΦΑΛΑΙΟ 6**

#### **Λεπτοµέρειες Υλοποίησης του Ηλεκτρονικού Χαρτοφυλακίου**

Σε πρώτο στάδιο, αναπτύσσεται η βάση δεδοµένων. Στη συνέχεια, ακολουθεί η υλοποίηση µας στην CakePHP, ακολουθώντας τις προδιαγραφές της αρχιτεκτονικής MVC ξεκινώντας µε την δηµιουργία των Μοντέλων. Έτσι, δηµιουργήθηκαν τα ακόλουθα µοντέλα:

- 1. Χρήστης
- 2. Ίδρυµα
- 3. Σχολή
- 4. Τµήµα
- 5. Μάθηµα
- 6. Σχόλιο
- 7. Βιογραφικό αντικείµενο

Παρατηρούµε ότι δηµιουργήθηκε ακριβώς ένα µοντέλο για κάθε βασικό πίνακα της βάσης δεδοµένων (εκτός από τους συνδετικούς πίνακες).

Στη συνέχεια, προχωρήσαµε στη δηµιουργία των ελεγκτών. ∆ηµιουργήσαµε έναν ελεγκτή για κάθε µοντέλο. Όλοι οι ελεγκτές διαθέτουν τις βασικές λειτουργίες (προβολή, εισαγωγή, µεταβολή στοιχείων). Επιπλεόν, υλοποιήθηκαν οι ενέργειες που έχουν προβλεφθεί κατά το σχεδιασµό της εφαρµογής. Αναλυτικά ο πλήρης κώδικας των ελεγκτών υπάρχει στο παράρτηµα. Ο κάθε χρήστης έχει συγκεκριµένα δικαιώµατα ανάλογα τον ρόλο του. Κατ΄ αρχήν διαθέτει απεριόριστα δικαιώµατα στο προφίλ του, ενώ δεν έχει δικαίωµα να τροποποιήσει το προφίλ κάποιου άλλου χρήστη. Έχει δικαίωµα να βλέπει τα προφιλ όλων των χρηστών και, στην περίπτωση που είναι καθηγητής, µπορεί να εισάγει σχόλια στα αντικείµενα των χρηστών.

Ο χρήστης που έχει το ρόλο του καθηγητή δεν έχει δικαίωµα να έχει χαρτοφυλάκιο στο σύστηµα, αλλά είναι ο µόνος που µπορεί να διαχειριστεί τα µαθήµατα, τα τµήµατα και τα ιδρύµατα από τα οποία µπορεί να επιλέξει ο χρήστης.

Σηµαντική σχεδιαστική εκλογή αποτελεί η χρήση των κατάλληλων πεδίων στην πλευρά του χρήστη, οι οποίες να ελαχιστοποιούν τις πιθανότητες εσφαλµένων εισαγωγών. Έτσι, όπου αυτό είναι εφικτό, χρησιµοποιούνται drop-down λίστες (combo box).

Στο τέλος υλοποιήθηκαν οι όψεις. Οι όψεις αφορούν κυρίως το αισθητικό τµήµα της εφαρµογής και εµφανίζουν κατάλληλα τις πληροφορίες που αποστέλλονται από τον ελεγκτή. Σύµφωνα µε τις καλές δικτυακές πρακτικές σχετικά µε την ανάπτυξη ιστοσελίδων, προτείνεται η χρήση δύο ειδών αρχείων: Τα αρχεία δεδοµένων (αρχεία HTML) που περιλαµβάνουν το σύνολο των δεδοµένων χωρίς καµία είδους µορφοποίηση, και τα αρχεία µορφοποίησης (CSS), τα οποία περιλαµβάνουν όλες εκείνες τις εντολές µορφοποίησης. Ακολουθώντας αυτήν την καλή πρακτική, οι όψεις (οι οποίες παράγουν τον HTML κώδικα) περιλαµβάνουν τον απαραίτητο HTML κώδικα και έχουν κατάλληλες συνδέσεις µε τα αρχεία µορφοποίησης.

Οι όψεις και τα αρχεία CSS που υλοποιήσαµε ακολουθούν κατά βάση την HTML4 και την CSS2, µε χρήση όµως ορισµένων εξελιγµένων χαρακτηριστικών του νεότερου προτύπου CSS3. Για τον λόγο αυτό, απαιτούν την ύπαρξη σχετικά καινούριων browser που να τα υποστηρίζουν. Από τους ελέγχους που πραγµατοποιήσαµε, η εφαρµογή παίζει χωρίς πρόβληµα στις τελευταίες εκδόσεις Firefox, Chrome, Opera, και Ιnternet Explorer.

#### **ΒΙΒΛΙΟΓΡΑΦΙΑ**

- [1] J. Moon, Guide for Busy Academics No. 4: Learning through reflection, The Higher Education Academy.
- [2] M. v. Wesel και A. Prop, «The influence of Portfolio media on student perceptions and learning outcomes,» σε *Student Mobility and ICT: Can E-LEARNING overcome barriers of Life-Long learning Conference*, Maastricht, 2008.
- [3] E. Meyer, P. C. Abrami, A. Wade, O. Aslan και L. Deault, «Improving literacy and metacognition with electronic portfolios: Teaching and learning with ePEARL,» *Computers & Education,* τόμ. 55, αρ. 1, pp. 84-91, 2010.
- [4] «CakePHP Framework,» [Ηλεκτρονικό]. Available: http://www.cakephp.org.
- [5] «Apache HTTP Server Project,» 2012. [Ηλεκτρονικό]. Available: http://httpd.apache.org/.
- [6] «PHP,» 2012. [Ηλεκτρονικό]. Available: http://www.php.net/.
- [7] «MySQL Community Database,» Oracle, 2012. [Ηλεκτρονικό]. Available: http://www.mysql.com/.

#### **ΠΑΡΑΡΤΗΜΑΤΑ**

## **Κώδικας της εφαρµογής**

# Ο κώδικας του ελεγκτή του χρήστη

```
<?php class UsersController extends AppController {  var $name = "Users"; var $components = array('Auth', 'Session');  var $helpers = array('Html', 'Form', 'Session', 'Javascript');  var $uses = array('User','Cvdata','Lesson','CvdatasLesson');  function beforeFilter() { parent :: beforeFilter();
             $this->Auth->allow('add','search','view','listPortfolios','viewrandom');  }  function index() {  $this->redirect(array (  'action' => 'view'  ));  }  function add() {  if (!empty ($this->data)) {
```

```
 if ($this->data['User']['password'] == $this->Auth->password($this->data['User']['password_confirm'])) {  $this->User->create();  if($this->User->save($this->data)) {
                          $this->Session->setFlash('Registration Successful','information');  $this->redirect('/');  die();  }  else {
                          $this->Session->setFlash('The registration cannot be completed right now. Please try again','error');  }  } else {  $this->Session->setFlash('Please correct the errors','warning');  }  }  }  function isAuthorized() {  if ($this->Session->read('Auth.User'))  return true;  return false;  }  function login() {  if ($this->Session->read('Auth.User')) {
```
 $\}$ 

 $\}$ 

```
$this->Session->setFlash('You are logged in!','information');
            $this->redirect(array (
                  'action' => 'index'
            ) ) ;
      - }
function logout() {
      $this->Session->setFlash('Logout','information');
      $this->redirect($this->Auth->logout());
function view($uid = null) {
      $usr = $this->Session->read('Author.User');$uid1 = $usr['id'];
      if($uid = null || $uid == $uid])
      \{if(Susr['mode']!=0)$this->redirect(array('action'=>'browse'));
            $uid = Suid1;$usr = $this->User->find('all', array('recursive'=>4,'conditions' => array('User.id'=>$uid)) );
            $this->set('profile', $usr[0]);$this->set('readonly',false);
            $this->set('viewingUserId',-2);
      \rightarrowelse
```

```
\{$usr = $this->User->find('all', array('recursive':=>4,'conditions' => array('User.id':=>$uid)) }$this->set('profile',$usr[0]);
            $this->set('readonly',true);
            $this->set('viewingUserId',-1);
      - }
\left\{ \right.function browse()
\{$list = $this->User->find('all',array('conditions='=array('mode='=0))$this->Session->write('list',$list);
      $this->redirect(array('action'=>'listPortfolios'));
\}function addPortfolioObject($cvdataid=null)
\{if($cvdataid==null)
            $this->redirect(array('action'=>'view'));
      $this->set('myCvdatId',$cvdataid);
      $usr = $this->Session->read('Auth.User');
  $id = $usr['id'];
```
#### Πτυγιακή εργασία του φοιτητή Παράσγου Χρήστου

```
$this->set('myUserId',$id);
$thisuser = $this->User->read(null,$id);
$thiscvdata = $this->Cvdata->read(null,$cvdataid);
```

```
//debug($thisuser);
//debug($thiscvdata);
sles = array();
foreach($thiscvdata['Lesson'] as $ls)
      $les[$ls['id']]=$ls['Name']$this->set('lessons',$les);
```

```
function addCvdata($param)
\{$usr = $this->Session->read('Author.User');$id = $usr['id'];
      $this->set('myUserId',$id);
      $this->set('param', $param);
```
#### $\}$

 $\}$ 

```
function edit() {
```
// ensure user is logged in  $$usr = $this->Session->read('Author.User');$ 

```
sid = Susr['id'];
if (\text{5this->isAuthorized})) {
      if (!empty ($this->data) && $id==$this->data['User']['id']) {
```

```
if ($this->data['User']['password change'] == $this->data['User']['password confirm']) {
     $this->data['User']['password']=$this->data['User']['password change'];
     $fieldList = array()Sthis->User->id=Sid;
     if($this->data['User']['password']!="")
```
\$this->User->saveField('password',\$this->data['User']['password']);

```
$this->User->saveField('surname',$this->data['User']['surname']);
$this->User->saveField('name',$this->data['User']['name']);
$this->User->saveField('telephone',$this->data['User']['telephone']);
$this->User->saveField('email',$this->data['User']['email']);
$this->User->saveField('birthday',$this->data['User']['birthday']);
$this->Session->setFlash('Your Account has been saved.','information');
$this ->redirect(array ('action' => 'index'));
```

```
\}
```

```
else
```
\$this->Session->setFlash('Please correct the errors', 'warning');

```
// display logged in user info to edit
$user = $this->User->read(NULL, $this->Author->user('id'))$
```

```
 $this->data = $user;  }  }  function download($id)  {  //debug($this->User);  $usr = $this->User->portfolioobject->find('first', array('conditions' => array('portfolioobject.id'=>$id)) );  Configure::write('debug', 0);  //print_r($usr);  header('Content-type: ' . $usr['portfolioobject']['type']);  echo $usr['portfolioobject']['content']; //exit();
            //$this->set('file',$usr);  // we'll use a new layout, file, that will allow custom headers  $this->render(null,'usr');  }  function listPortfolios()  {  $list = $this->Session->read('list');  if(empty($list)) \{
```

```
$this->Session->setFlash("No results has been found", 'information');
      $this->set('list',$list);
\}function search()
      if(!empty($this->data))
      \left\{ \right.$terms = $this->data['User']['Criteria'];
            if(strlen(\$terms) < 3)\{$this->Session->setFlash("The query should have at least 3 characters", 'warning');
            J.
            else
                   \text{Sorcon} = \text{array}()$i=0;$str = strtok ($terms, "");do
                   \{if(strlen(\$str)<3)continue:$orcon[$i] = array('User.Name like' => '%'.$str.'%');$i++i$orcon[$i] = array('User.Surname like' => '``'.$str.'``');
```
 $\{$ 

```
$i++; }while(strtok(" "));  if($i>0) \{ $conditions = array("OR"=>$orcon);  $list = $this->User->find('all', array('conditions'=>$conditions));  $this->Session->write('list',$list);  //$log = $this->User->getDataSource()->getLog(false, false);  //debug($log);  //die();  $this->redirect(array('action'=>'listPortfolios')); die();
 }  else {
                         $this->Session->setFlash('No term more with 3 characters or more has been found','warning');  }  }  }  }  function viewrandom()  {  $list = $this->User->find('all');
```

```
$max = count(Slist);$i = rand(0, $max-1); $this->redirect(array('action'=>'view',$list[$i]['User']['id']));  }  function addlesson($cvdataid=null) \{ if(!empty($ths->data)) \{ }  if($cvdataid==null)  $this->redirect(array('action'=>'view'));  $userData = $this->Session->read('Auth.User');  $theUser = $this->Cvdata->find('first',array('conditions'=>array( 'Cvdata.id'=>$cvdataid)));  if($theUser['Cvdata']['user_id']!=$userData['id']) \{ $this->Session->setflash('You are not authorized to do this action','error');  $this->redirect($this->referer());  die();  } // debug($theUser['Cvdata']);
```

```
$lessons=$this->Lesson-
>find('list',array('conditions'=>array('Department_id'=>$theUser['Cvdata']['department_id'])));
            $this->set('cvid',$cvdataid);
            $this->set(compact('lessons'));
      \}function editlesson($cvdataid=null,$objid=null)
      \{if(!empty($ths->data))
            \{ŋ
            if(Scvdataid == null | Sobjid == null)$this->redirect(array('action'=>'view'));
            $userData = $this->Session->read('Auth.User');
            $theUser = $this->Cvdata->find('first',array('conditions'=>array('Cvdata.id'=>$cvdataid)));
            $this->data= $theObject = $this->CvdatasLesson-
>find('first',array('conditions'=>array('cvdata id'=>$cvdataid,'lesson id'=>$objid)));
```

```
//die('debug');if(§ this-> data == null)\{$this->Session->setflash('You have specified an invalid link.','error');
      $this->redirect($this->referer());
- }
```

```
 $this->data['Cvdata']=$this->data['CvdatasLesson']; if($theUser['Cvdata']['user_id']!=$userData['id']) \{ $this->Session->setflash('You are not authorized to do this action','error'); $this->redirect($this->referer()); die();  }  $lessons=$this->Lesson->find('list',array('conditions'=>array('Department_id'=>$theUser['Cvdata']['department_id']))); $this->set('cvid',$cvdataid); $this->set(compact('lessons'));  } } ?> Ο ελεγκτής των αντικειµένων του Ηλεκτρονικού χαρτοφυλακίου. 
<?php class PortfolioobjectsController extends AppController {  var $name = 'Portfolioobjects';  var $components = array('Auth', 'Session');  var $helpers = array('Html', 'Form', 'Session', 'Javascript');  var $uses=array('Portfolioobject','User');
```

```
\{ parent::basicStuff();  }  function index($lessonid=null,$uid=null) {  if($lessonid==null)  $this->redirect(array('controller'=>'users','action' => 'view'));  //$this->Portfolioobject->recursive = 0;  $usr = $this->Session->read('Auth.User');  if($uid==null) \{$uid = $usr['id'];
 }  $conditions = array('lesson_id'=>$lessonid,'user_id'=>$uid);  $returnedValues = $this->Portfolioobject->find('all',array('conditions'=>$conditions));  $this->set('portfolioobjects',$returnedValues);  $this->set('readonly',$uid!=$usr['id']);  }  function view($id = null) {  if (!$id) {  $this->Session->setFlash(__('Invalid portfolioobject', true));
```
function beforeFilter()

```
$this->redirect(array('action' => 'index'));
           $this->Portfolioobject->recursive = 1;$portobj = $this->Portfolioobject->read(null, $id);
           foreach($portobj['Comment'] as &$cm)
                 $cm['User']=$this->User->read(null, $cm['user id']);
           $this->set('portfolioobject', $portobj);
           $usr = $this->Session->read('Auth.User');
           $this->set('readonly',$portobj['Portfolioobject']['user id']!=$usr['id']);
     \}function add() \{if (!empty($this->data)) {
                 $this->Portfolioobject->create();
                 if ($this->Portfolioobject->save($this->data)) {
                       $this->Session->setFlash('The portfolioobject has been saved', 'information');
                       $this ->redirect(array('action' => 'index'));
                 \} else {
                       $this->Session->setFlash('The portfolioobject could not be saved. Please, try again.',
'error );
           $users = $this->Portfolioobject->User->find('list');
```
\$lessons = \$this->Portfolioobject->Lesson->find('list');

\$this->set(compact('users', 'lessons'));

```
 }  function edit($id = null) {  if (!$id && empty($this->data)) {  $this->Session->setFlash('Invalid portfolioobject', 'error');  $this->redirect(array('action' => 'index'));  }  if (!empty($this->data)) {  if ($this->Portfolioobject->save($this->data)) { $this->Session->setFlash('The portfolioobject has been saved', 'information');  $this->redirect(array('action' => 'index'));  } else {  $this->Session->setFlash('The portfolioobject could not be saved. Please, try again.', 'error');  }  }  if (empty($this->data)) {  $this->data = $this->Portfolioobject->read(null, $id);  }  $users = $this->Portfolioobject->User->find('list');  $lessons = $this->Portfolioobject->Lesson->find('list');  $this->set(compact('users', 'lessons'));  }  function delete($id = null) {  if (!$id) {
```

```
$this->Session->setFlash( ('Invalid id for portfolioobject', true));
                  $this->redirect(array('action'=>'index'));
            if ($this->Portfolioobject->delete($id)) {
                  $this->Session->setFlash( ('Portfolioobject deleted', true));
                  $this ->redirect(array('action'=>'index'));
            $this->Session->setFlash( ('Portfolioobject was not deleted', true));
            $this ->redirect(array('action' => 'index'));
      \mathcal{E}function addPortfolioObject()
      \{//debug($this->data);
            if('empty(\$this \text{-} > data))\{$this->data['Portfolioobject']['content']=fread(fopen($this-
>data['Portfolioobject']['File']['tmp_name'], "r"), $this->data['Portfolioobject']['File']['size']);
                  $this->data['Portfolioobject']['type']=$this->data['Portfolioobject']['File']['type'];
                  if($this->Portfolioobject->save($this->data))
                        $this->Session->setFlash('Portfolio object has been successfully saved','information');
                        //$this->redirect(array ('controller' = > 'Users', 'action' = > 'view'));
                  else
```

```
 $this->Session->setFlash('Portfolio object has not been succefully saved. Please try again.','error');  }  $this->redirect(array ('controller'=>'cvdatas','action' => 'view',$this->data['Portfolioobject']['cvdata_id'] ));  }  }  function download($id)  {  $usr = $this->Portfolioobject->find('first', array('conditions' => array('Portfolioobject.id'=>$id)) );  //debug($usr);  header('content-type:'.$usr['Portfolioobject']['type']);  echo $usr['Portfolioobject']['content'];  exit();  }}
```
### **Ο∆ΗΓΟΣ ΧΡΗΣΗΣ ΛΟΓΙΣΜΙΚΟΥ ΧΡΗΣΗΣ**

Η χρήση της συγκεκριμένης εφαρμογής είναι παρόμοια με τη χρήση των περισσότερων Web Εφαρμογών. Ο χρήστης, κατά την είσοδό του, βρίσκεται στην ακόλουθη Εικόνα:

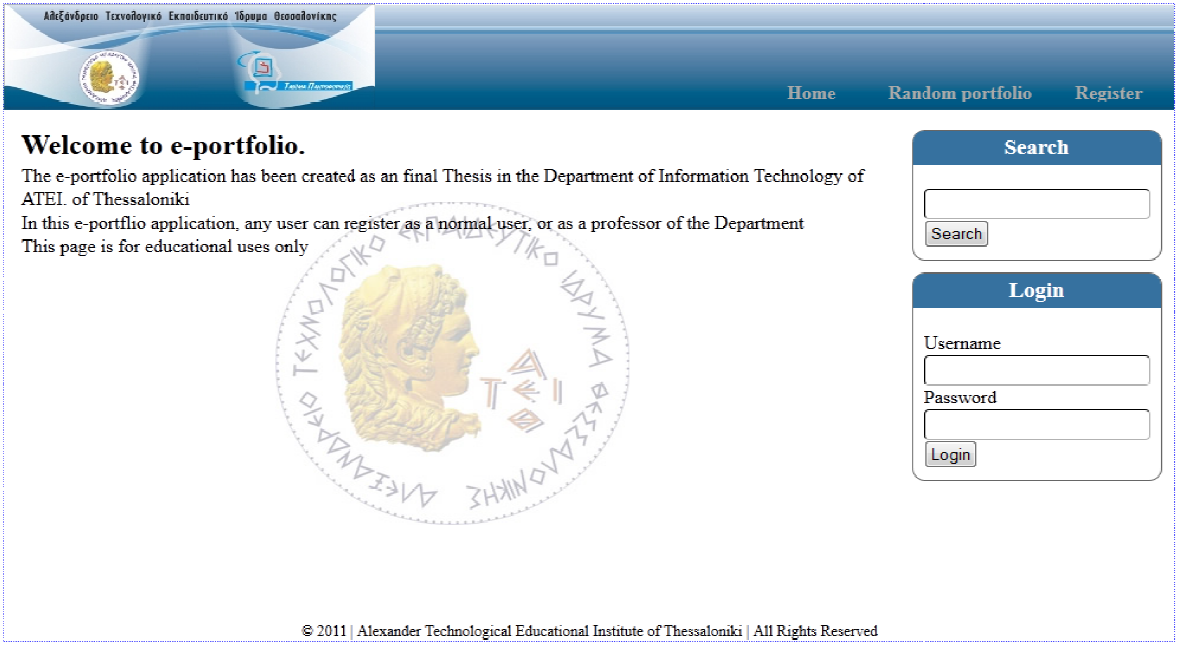

**Εικόνα 8: Η εισαγωγική οθόνη της εφαρµογής οθόνη της µας**

Στο επάνω τμήμα υπάρχει το μενού πλοήγησης της εφαρμογής, το οποίο είναι διαφορετικό για τους εγγεγραμένους χρήστες. Επίσης είναι διαφορετικό ανάλογα το είδος του χρήστη (Φοιτητής - Καθηγητής).

Στο δεξί τµήµα της εφαρµογ της εφαρµογής υπάρχουν δύο φόρµες: Η φόρµα αναζήτησης και η φόρμα εισόδου στο σύστημα. Από την φόρμα αναζήτησης ο χρήστης μπορεί να αναζητήσει το Portfolio του χρήστη που επιθυμεί. Στη φόρμα εισοδου, ο χρήστης μπορεί να εισάγει το όνομα χρήστη και τον κωδικό του, ώστε να μπορέσει να εισέλθει στο σύστηµα.

Ο χρήστης μπορεί να εγγραφεί στο σύστημα από την εντολή Register επάνω δεξιά. Έτσι, εμφανίζεται η ακόλουθη εικόνα, όπου ο χρήστης μπορεί να δηλώσει τα στοιχεία του.

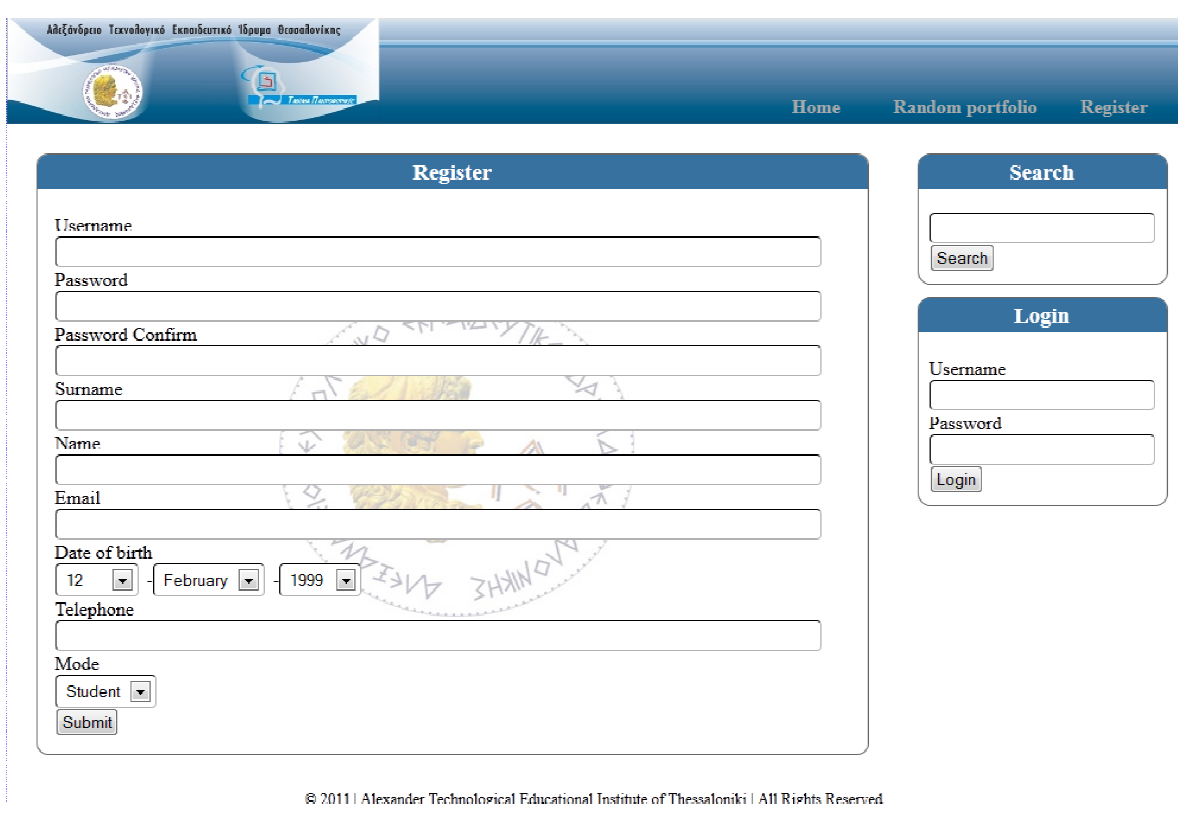

**Εικόνα 9: Η οθόνη εγγραφής νέου χρήστη ής** 

Ο χρήστης μπορεί να εγγραφεί είτε ως καθηγητής, είτε ως φοιτητής. Ο φοιτητής µπορεί να παρουσιάσει µια ολοκληρωµένη διαδικτυακή παρουσία για τον εαυτότου, εισάγοντας τα µαθήµατα τα που έχει παρακολουθήσει ως εξής:

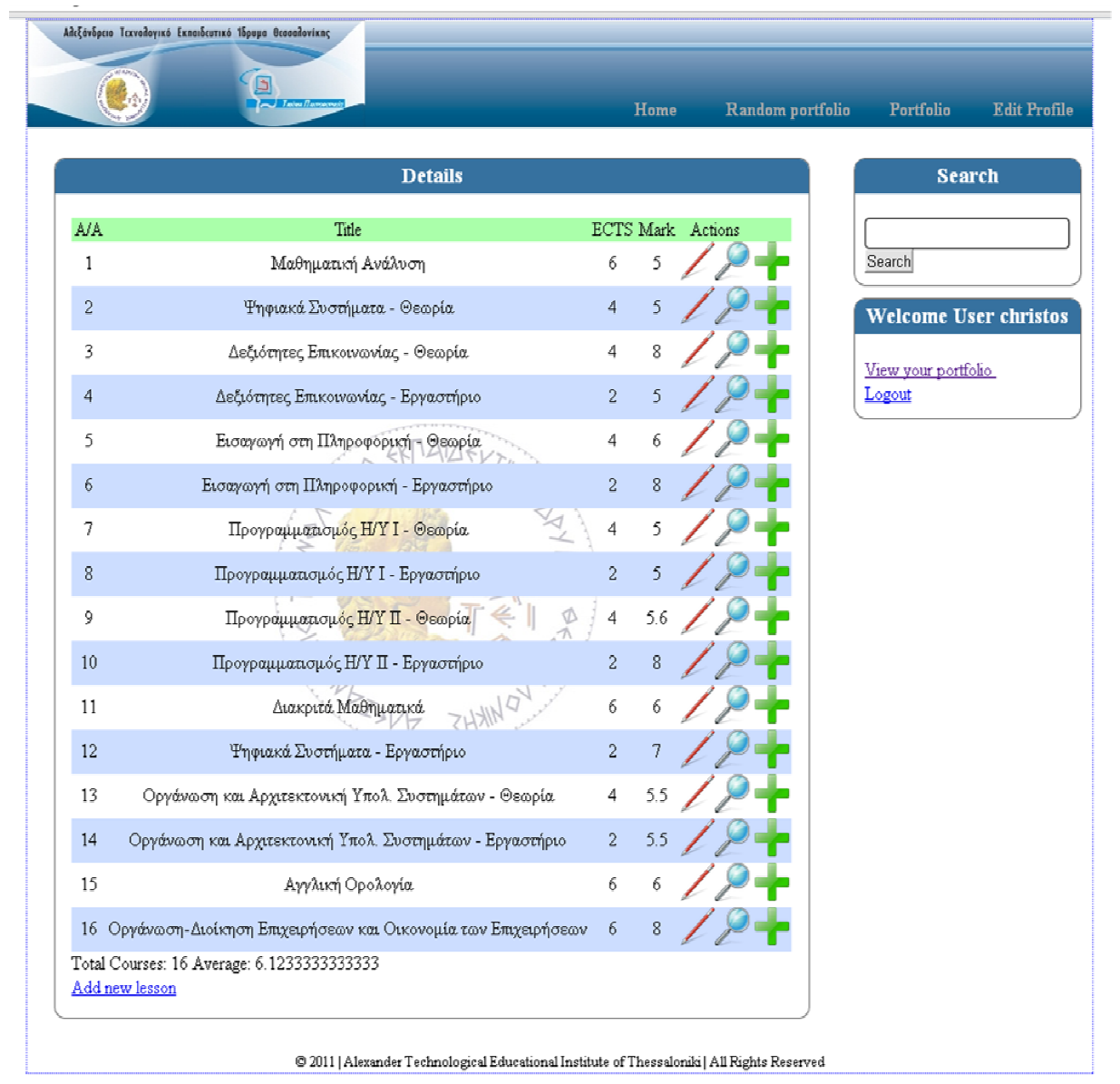

Ο χρήστης που έχει τα που δικαιώµατα του καθηγητή µπορεί να σχολιάσει τα αντικείµενα του ηλεκτρονικού χαρτοφυλακίου του χρήστη ως εξής: ως

**Εικόνα 10: Το ηλεκτρονικό χαρτοφυλάκιο του χρήστη**

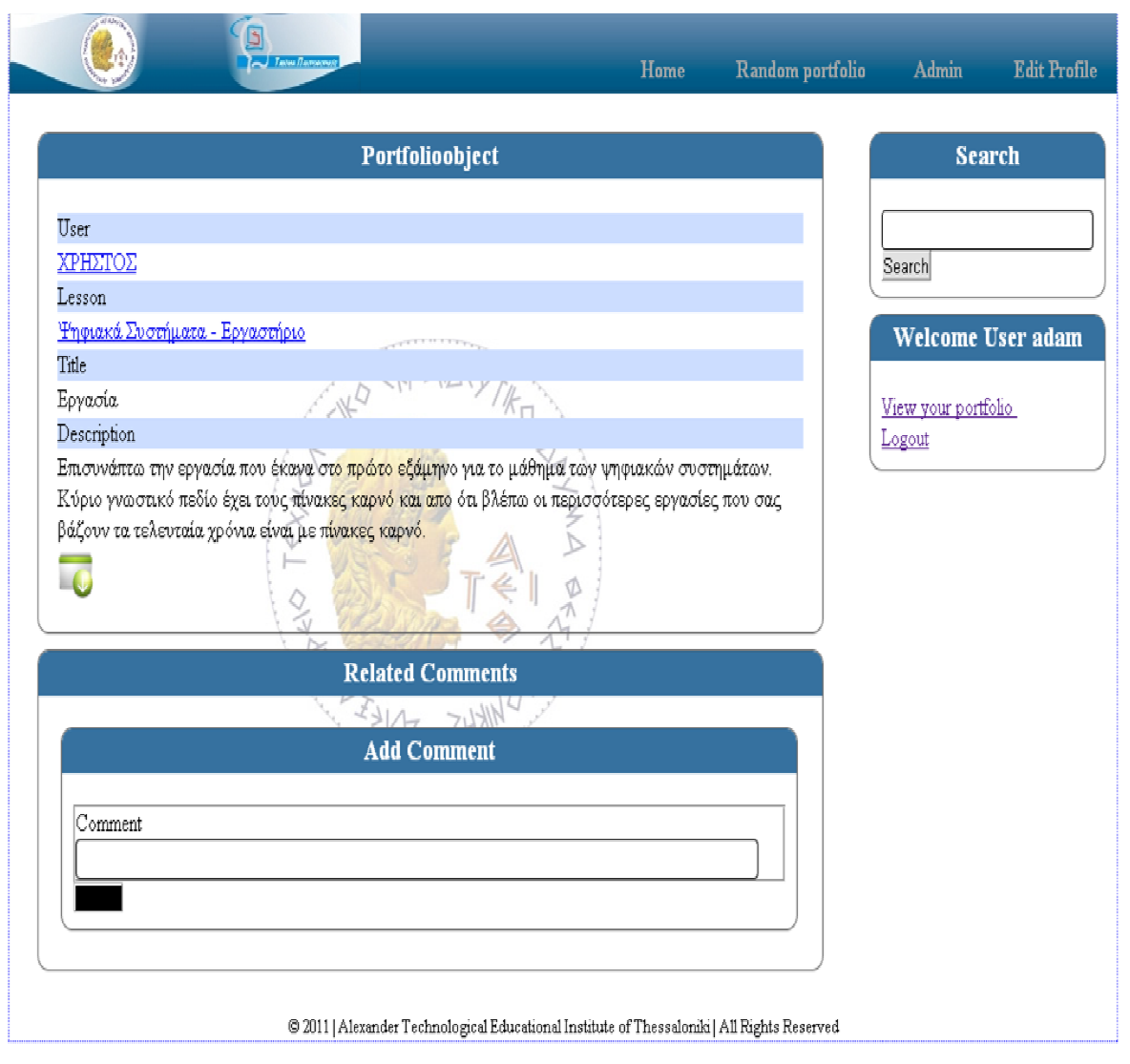